#### **UNIVERSIDAD TECNICA NACIONAL (UTN)**

#### **Ingeniería en Tecnologías de la Información**

Practica para optar por el título de Diplomado en Tecnologías de la Información

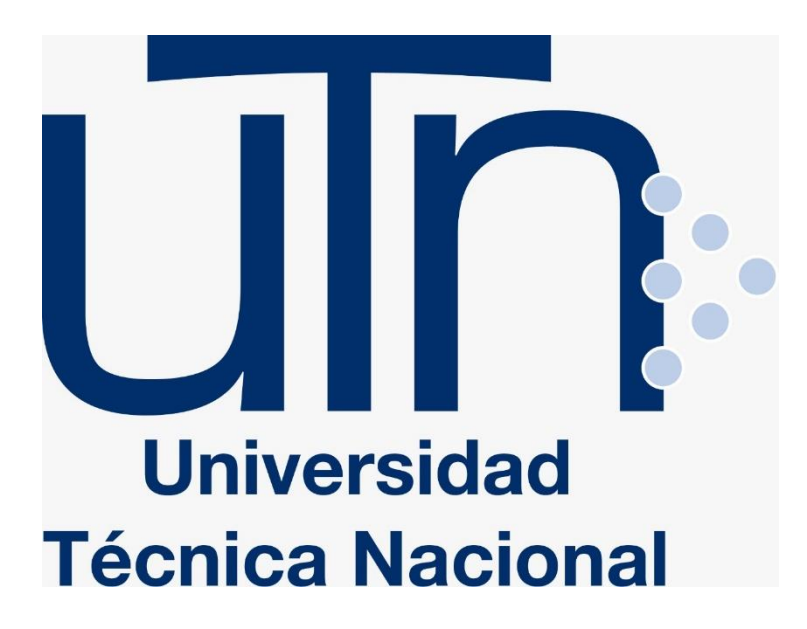

#### **Nombre del proyecto**

Soporte técnico y mantenimiento de equipos de redes, computadoras y servidores

> **Lugar** Azucarera El Viejo la Guinea Guanacaste

> **Tutor de la Pasantía** Msc. Luis Alejandro Gutiérrez Contreras

> > **Estudiante** Hairo José Espinoza Aguilar Carné: 504210350

Liberia, Guanacaste, 2021

## Pagina Preliminar

## Carta de Aprobación

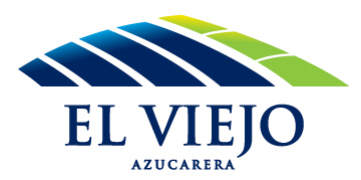

 **La Guinea 12 de Marzo del 2021**

**Señores**

**Universidad Técnica Nacional**

**Liberia, Guanacaste**

**Estimados Señores**

Por este medio, se hace constar que el estudiante Hairo José Espinoza Aguilar, con cédula 504210350, realizó la práctica para la obtención de su título de diplomado en "Tecnologías de la Información", la cual tuvo una duración de 280 horas en labores propiamente de su carrera, donde se desempeñó como Asistente Técnico, cumpliendo a cabalidad con las funciones que se le asignaron.

**Atentamente,**

**Ing. Huber Cantillo Dávila**

**Azucarera el Viejo S.A**

#### **HOJA DEL TRIBUNAL CALIFICADOR**

#### **MIEMBROS DEL JURADO CALIFICADOR**

**Lic. Cassius Daniel Bastos Luna**

**\_\_\_\_\_\_\_\_\_\_\_\_\_\_\_\_\_\_\_\_\_\_\_\_\_\_\_\_\_\_\_\_\_\_\_\_\_\_\_\_\_\_\_\_\_\_\_\_\_\_\_**

**\_\_\_\_\_\_\_\_\_\_\_\_\_\_\_\_\_\_\_\_\_\_\_\_\_\_\_\_\_\_\_\_\_\_\_\_\_\_\_\_\_\_\_\_\_\_\_\_\_\_\_**

**Director de Carrera**

**MSc. Luis Alejandro Gutiérrez Contreras**

**Tutor de Práctica**

**\_\_\_\_\_\_\_\_\_\_\_\_\_\_\_\_\_\_\_\_\_\_\_\_\_\_\_\_\_\_\_\_\_\_\_\_\_\_\_\_\_\_\_\_\_\_\_\_\_\_\_\_\_\_\_\_\_\_\_\_\_\_\_\_\_\_**

**Lic. José Manuel Campos Noguera Lic. Cristian Chaves Jaen**

**Lector Lector**

**Practica dirigida presentada ante la Comisión Evaluadora como requisito para optar por el Diplomado en Tecnologías de la Información**

#### Dedicatoria

Durante mi recorrido en esta historia tan anhelada por muchos quiero resaltar a aquellos pilares que ayudaron enormemente a sostener esta historia, ya que para todos ellos no es un secreto que fueron días, noches e incluso madrugadas difíciles, largas horas de estudio, sacrificios de todo tipo, circunstancias que volvería a repetir y algunas que no, solo por estar aquí en esta etapa del éxito y cuanto más no voy a hacerlo si sé lo mucho que me ha costado, sin embargo ya ha finalizado y al mismo tiempo abre camino a nuevas etapas donde me profesionalizaré a nivel laboral. Quiero dedicar con amor y toda gratitud este triunfo a Dios, porque ha sido el principal pilar por el camino recorrido, ya que solo él me daba las fuerzas que necesitaba cada vez que las pedía para continuar, ha sido quien se ha manifestado por medio de muchos seres que me rodean ya sea familia, amigos, vecinos y todo con el fin de demostrarme que sin él no hubiese sido un poco más fácil y llevadera esta carga, ya que estuvo limpiando mi llanto en momentos de aflicción cuando más sentía no poder estuvo protegiéndome y abrigando con seguridad mi hogar y mi ser. Este triunfo es especialmente dedicado a mis padres; Sra. Yetty María Aguilar Sobrado y Sr. Gerónimo Ramón Espinoza por ser mi fuerza y templanza, por demostrarme su amor y apoyo incondicional durante todo el proceso de mi historia, que, gracias a sus esfuerzos, constancia, tenacidad, fe en mí, paciencia y sobre todo ese amor me permitieron el privilegio de culminar con éxito el primer paso en mi desarrollo profesional, ya que ellos han sido fundamentales para lograrlo.

Algunos amigos se encuentran conmigo y otros están en mis hermosos recuerdos y en mi bello corazón, independientemente en donde ellos se encuentren, quiero darles el agradecimiento por formar parte de mí, por todo lo que me han brindado y por todas sus buenas acciones. Los quiero con un amor incondicional, a cada uno de ustedes son la razón por la cual yo tengo hoy más que nunca las ganas y la fuerza para así lograr todas las metas que me he propuesto en mi vida.

Finalmente quiero darle gracias a la vida por haberme puesto a mis 2 compañeros del alma José Antonio Zúñiga Gómez y Allan Johel Martínez Méndez, que siempre han estado ahí para apoyarme y darme ese ánimo cuando más lo necesite para seguir adelante a ellos es este agradecimiento incondicional.

#### Agradecimientos

Mi agradecimiento eterno a mi Universidad Técnica Nacional. Después de años de esfuerzo, sacrificio, dedicación y grandes alegrías, llego el día en que miraría hacia atrás el camino recorrido por las aulas y me detendría para agradecer, la oportunidad que me brinda esta institución, el apoyo y confianza por parte del personal administrativo, a los docentes que ayudaron a forjar mi camino con su paciencia y profesionalismo. Agradezco la compañía y el sostén por parte de mis compañeros de carrera que, con sus consejos, platicas, en algunos momentos asesorías, perseverancia, motivación, complicidad y demás, me ayudaron a salir adelante mientras el tiempo transcurría dentro de esas aulas el cariño crecía con solo estar ahí. Agradezco las risas y penas que ocurrieron porque todo eso era parte del proceso que debía cruzar para hoy poder estar aquí. Conservo el aprendizaje y todas las enseñanzas que obtuve gracias a todos los participantes de esta historia universitaria en mi amada carrera Ingeniería en Tecnología de la información, que me va a permitir desenvolverme y enfrentar la vida en nuevo proceso llamado "Vida laboral", en la cual deseo con entregar todo lo aprendido y enriquecer mi conocimiento en el buen saber. Agradezco el equilibrio brindado en los momentos de plenitud ya que junto a ustedes he sentido el acompañamiento cuando lo he necesitado.

Durante este proceso de formación descubrí otra familia distinta del hogar esa familia son ustedes: Ingrid Chavarría, Javier Marín, Jonathan Moreno, Katherine Rivas, Alejandro Gutiérrez, Leónidas Rodríguez, José Manuel, entre otros profesores con quienes he compartido gran parte de mi vida, por eso les dedico este agradecimiento desde el fondo de mi ser porque ustedes han sido mi pañuelo en momentos difíciles e impulso cuando quise decaer y abandonar algo que es importante para mí.

Esta demás recordar los momentos buenos y los malos porque aún el día de nuestra graduación los seguimos viviendo, siento estos momentos inolvidables que quedan para siempre sellados en mi vida, es por eso que quiero compartir mi entero agradecimiento. Espero que sigamos creciendo, que sigamos amando nuestra prestigiosa carrera porque no solo es un título con palabras grabadas y sellos plasmados, significa más que eso porque es el resultado de una gran parte del tiempo invertido con esmero, pasión, perseverancia y sin duda amor por lo que se hacía con ética y honestidad.

Agradezco humilde y enfáticamente todo esto y más.

# Contenido

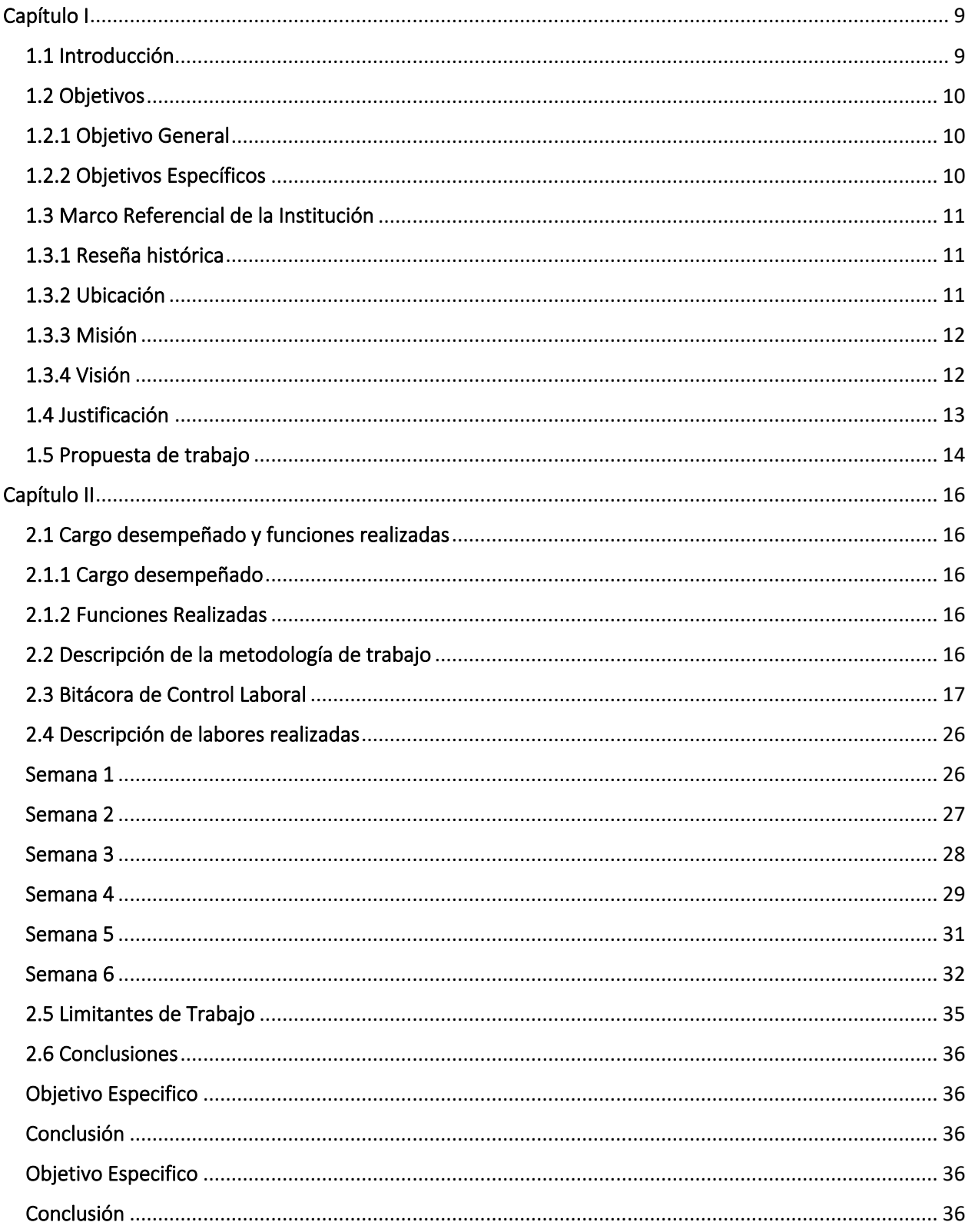

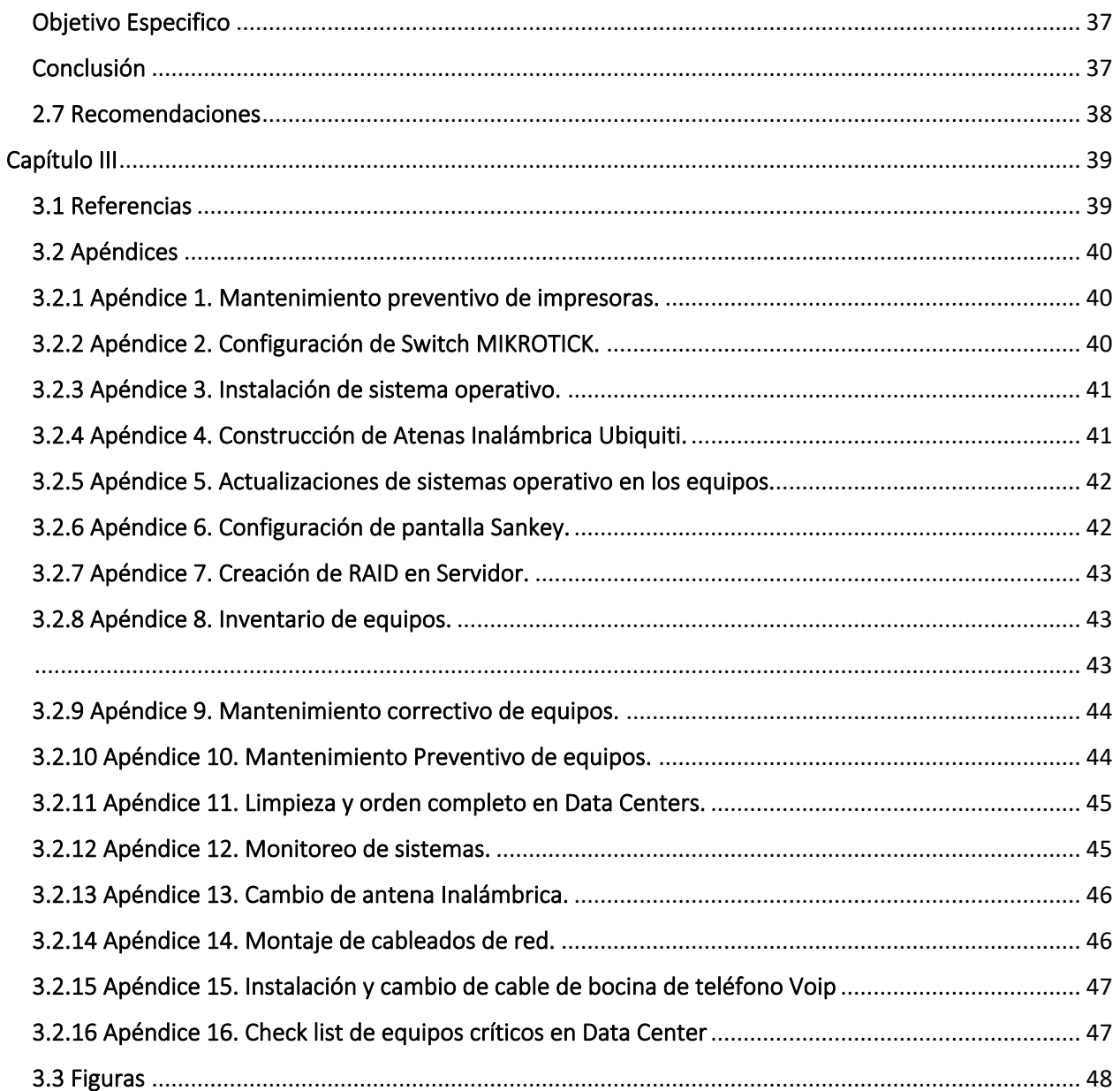

# Contenido de Figuras

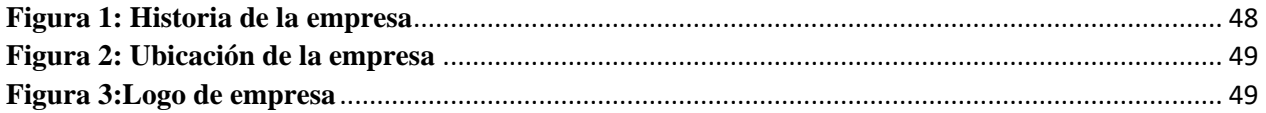

## Capítulo I

#### <span id="page-8-1"></span><span id="page-8-0"></span>1.1 Introducción

"Pasantía es la práctica profesional que realiza un estudiante para poner en práctica sus conocimientos y facultades. El pasante es el aprendiz que lleva adelante esta práctica con la intención de obtener experiencia de campo, mientras que el encargado de guiarlo suele conocerse como tutor" (Pérez y Merino,2013). Al mismo tiempo, se demostrará la capacidad para el análisis de problemas, formulación de alternativas, propuestas de resolución, organización y dirección de tareas profesionales aplicada a la carrera actual.

El presente documento muestra los siguientes resultados de la práctica profesional que se llevó a cabo en la empresa Azucarera El Viejo en donde se realizaron las siguientes labores de mantenimiento preventivo y correctivo en la cual consistió en las labores de limpieza de los equipos que disponía la compañía, igualmente se dio la instalación de diversos sistemas operativos como lo es Linux y Windows tanto en laptop, Pc, servidores, se brindó asistencia técnica a los usuarios de los diferentes departamentos en forma presencial y remota resolviendo problemas y solventar dudas. Además, se formateo las computadoras, cambio de componen internos y externos fuente de poder, teclado, monitor, cable SATA y patch Cord, igualmente se dio la instalación y desinstalación de programas obsoletos con su respectiva actualización, instalación de cámaras y access point con su respectiva configuración. Por otra parte, la práctica profesional culminó con 280 horas laboradas en la empresa.

En el documento se puede visualizar diferentes apartados entre ellos se encuentra, la sección de Bitácora de Control Laboral en donde se muestran cada una de las actividades llevadas a cabo, los objetivos de trabajo, con el fin de evaluar la calidad y garantizar que se hayan satisfecho las necesidades diseñadas por la institución, los antecedentes del lugar donde se realizó la práctica, reseña histórica, estructura organizacional, visión, misión, entre otras.

Con la finalidad de este proyecto se ayudó a la empresa Azucarera El Viejo a resolver diferentes problemáticas que aquejaban, se mejoró los equipos dándole mantenimiento para que pudiera desempeñarse de la mejor forma para los usuarios de los diferentes departamentos de la compañía, así mismo se asistió al personal con las dificultades que tenían cuando laboraban.

## 1.2 Objetivos

#### <span id="page-9-1"></span><span id="page-9-0"></span>1.2.1Objetivo General

➢ Brindar soporte técnico de mantenimiento preventivo y correctivos de equipos a la empresa Azucarera El Viejo, para garantizar el correcto funcionamiento y optimización de los equipos tanto a nivel de software y hardware en las diferentes instalaciones que posee la empresa, por medio de los conocimientos obtenidos en la Universidad Técnica Nacional dando una ayuda eficiente y profesional a la compañía.

#### <span id="page-9-2"></span>1.2.2Objetivos Específicos

- ➢ Establecer un inventario de todos los equipos críticos que dispone la institución tanto a nivel de software y hardware para evaluar el grado de riesgo y darle el mantenimiento correcto según la prioridad que posea cada equipo.
- ➢ Consultar la disponibilidad de los equipos al encargado del departamento para realizar el mantenimiento correcto a los diferentes dispositivos que posee la empresa actualmente.
- ➢ Analizar el estado actual de cada dispositivo que dispone la empresa con el fin de evitar averías en los equipos y así organizarlo para su mayor rendimiento.

## 1.3 Marco Referencial de la Institución

#### <span id="page-10-1"></span><span id="page-10-0"></span>1.3.1 Reseña histórica

"Azucarera El Viejo es una empresa agroindustrial costarricense que produce por año más de 2.000.000 de bultos de azúcar de 50 kg, lo que corresponde al 24% de la producción nacional. La empresa destina 8.200 hectáreas para la siembra caña de azúcar. El 33% de la materia prima que utilizamos para la producción de azúcar proviene del cultivo de 577 productores independientes que se encuentran ubicados en Cañas, Liberia, Bagaces, Carrillo, Santa Cruz y Nicoya" (Ingenio El Viejo, 2021). Además, se elaboran diferentes productos como lo es el azúcar crudo, miel, azúcar blanco, azúcar blanco especial entre otros productos.

"Somos una empresa preocupada por el ambiente, entre las acciones que realizamos se encuentra la producción de energía limpia, utilizando para tal fin los residuos del bagazo, para generar vapor en las calderas. Esta energía es utilizada dentro del proceso productivo y también es vendida a la red nacional" (Ingenio El Viejo, 2021).

#### (Ver Figura 1)

"Nuestros sólidos compromisos con la calidad, el ambiente, clientes, colaboradores y comunidades, han constituido una importante base para el desarrollo responsable de la empresa; lo cual se refleja en nuestros sistemas de gestión. Esto ha significado que nuestras operaciones y planes de crecimiento se orienten de manera tal que aumenten los beneficios sociales y económicos, mientras se implementan medidas para minimizar el impacto ambiental" (Ingenio El Viejo, 2021).

#### <span id="page-10-2"></span>1.3.2 Ubicación

La empresa costarricense Azucarera El Viejo S.A se encuentra Ubicada en la provincia de Guanacaste, Carrillo, Filadelfia, La Guinea.

(Ver Figura 2)

## <span id="page-11-0"></span>1.3.3 Misión

"Estamos comprometidos en ser una empresa líder en la producción de energías, a partir de Fuentes renovables, en bien de la comunidad, el ambiente, nuestros colaboradores y asociados, haciendo las cosas mejor cada día y estableciendo nuevos parámetros de excelencia" (Ingenio El Viejo, 2021).

#### <span id="page-11-1"></span>1.3.4 Visión

"Azucarera El Viejo S.A. es una empresa con una organización y tecnología suficientemente flexibles para responder a las necesidades futuras de nuestro entorno, relacionadas con la producción de energías, a partir de fuentes renovables, en un marco de respeto al ambiente y con responsabilidad social" (Ingenio El Viejo, 2021).

## <span id="page-12-0"></span>1.4 Justificación

El proyecto que presentamos surge con la necesidad de tener un inventario detallado de los dispositivos que dispone la empresa para conocer el estado actual de cada uno de ellos, debido a las fallas que se han venido dando, teniente en cuenta que este ha sido unos de los problemas que han provocado que los equipos entre en averías y esto conllevara a fallas catastróficas que puedan detener de forma total o parcial las labores de los diferentes departamentos ocasionando atrasos de reportes, ventas, marketing por motivos de no tener un control detallado. Además, la institución maneja grandes cantidades de información por lo que esto requieren tener un mayor control y disponibilidad en los equipos críticos y no críticos debido al fallo que puede generarse tanto a nivel de software y hardware por la falta de análisis exhaustivo en cada uno de los equipos. Debido a esto podría proporcionar pérdidas millonarias.

En la empresa Azucarera El Viejo es primordial y de suma importancia ofrecer soporte técnico a la empresa por medio de las pasantías para así dar un gran aporte brindando una hoja de control donde esta pueda facilitar el estado y fechas de cada uno de los equipos según la cantidad de averías que han surgido y así aplicar las acciones correspondiendo dándole mantenimiento preventivo y correctivo, consigo así disminuir la probabilidad de falla de los equipos tanto a nivel de software y hardware, además, garantizará confiabilidad, disponibilidad y en el mejor de los casos evitará la paralización en el proceso productivo de la empresa por la reparación a un equipo critico o no crítico que presente averías. Así mismo la hoja de reporte deben de ir acompañadas por fechas específicas de monitoreos de inicio y fin teniendo un mayor control sobre esta, que puedan dar soluciones rápidas y a su vez precisa en la toma de decisiones. También se proporcionará asistencia a los usuarios de forma presencial o remota para resolver consultas dándole la calidad y el servicio que se merece.

De no realizarte las acciones o funciones anteriormente mencionadas la empresa sufriría el peligro que los equipos que dispone entren en estados de averías que llegara al punto que no pueda desempeñarse de la mejor manera provocando pérdidas y atrasos en la producción, por esta razón importante proporcionar un informe minucioso y a su vez dar Soporte Técnico para la resolución y prevención de problemas.

# <span id="page-13-0"></span>1.5 Propuesta de trabajo

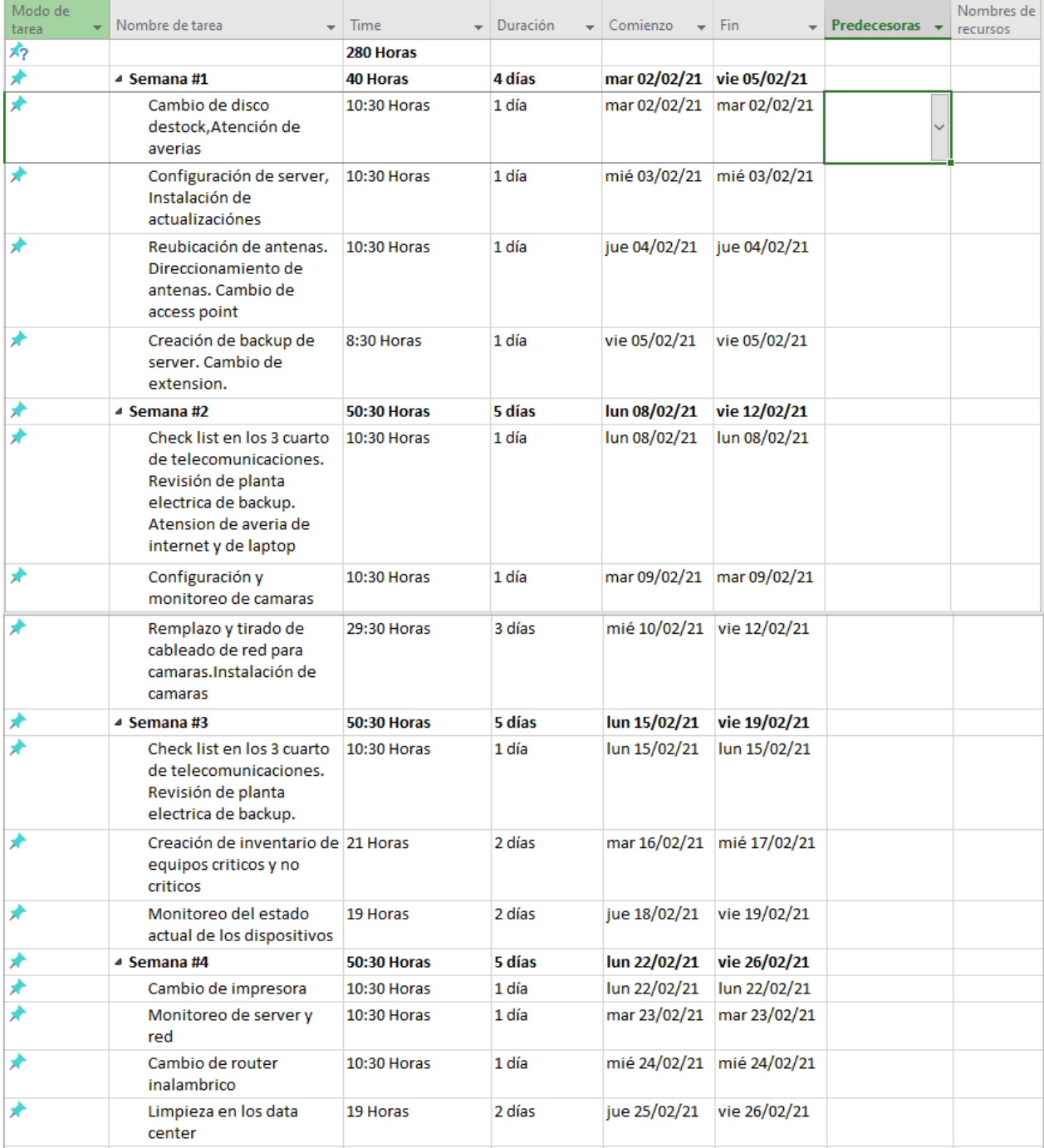

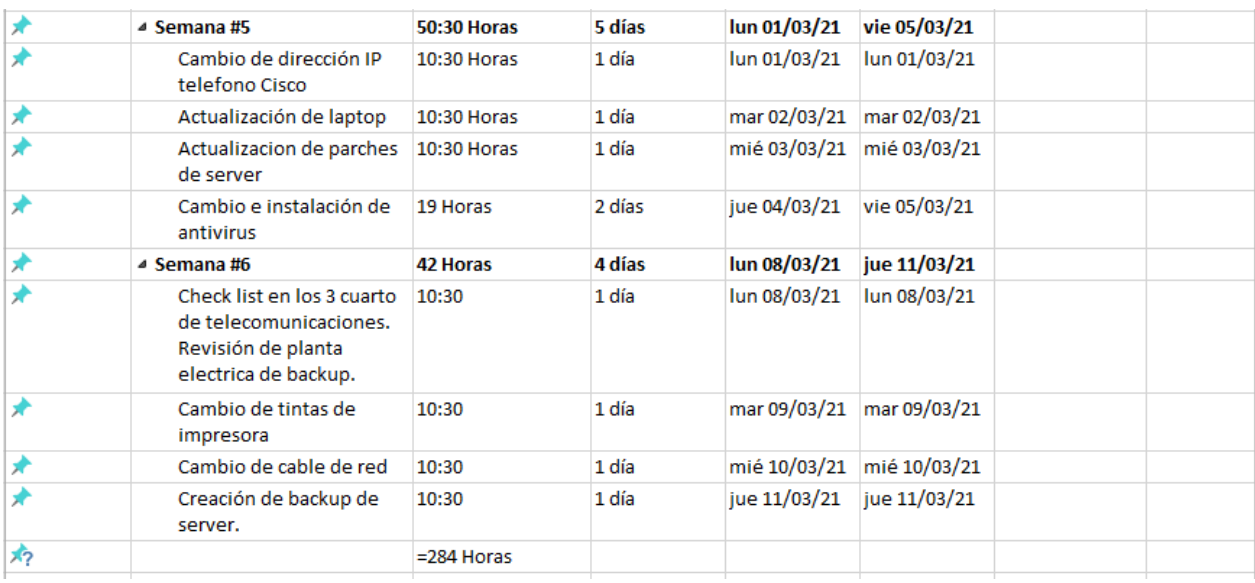

## Capítulo II

#### <span id="page-15-1"></span><span id="page-15-0"></span>2.1 Cargo desempeñado y funciones realizadas

#### <span id="page-15-2"></span>2.1.1 Cargo desempeñado

Soporte Técnico en Azucarera El Viejo

#### <span id="page-15-3"></span>2.1.2 Funciones Realizadas

Realizar check list de los equipos críticos de los data center, remplazo de piezas o equipos dañados para que se pueda seguir desempeñando, asistencia a los usuarios de los diferentes departamentos para la resolución de problemas de manera profesional rápida y precisa, reparar los equipos de cómputo según su prioridad para mantenerlos óptimos, por medio de la detección y resolución de los diferentes problemas, instalación de sistemas operativos además de distintas aplicaciones, respaldo de datos importantes, Revisión de planta generadora de electricidad.

#### <span id="page-15-4"></span>2.2 Descripción de la metodología de trabajo

Conocer la infraestructura de la empresa y determinar la ubicación de todos los equipos críticos de forma que se pueda realizar un inventario.

Realizar un chequeo periódico 2 veces a la semana de los equipos críticos para determinar el estado y evaluar posibles daños para intervenir de forma inmediata para su corrección del problema.

Asistencia al usuario de cada departamento de manera remota e inmediata que pueda satisfacer las necesidades ante cualquier consulta.

Realizar cambio de piezas a los equipos que han entrado en averías y a su vez hacerle limpieza a nivel de software y hardware de manera profesional, mientras tantos se le asigna un equipo de backup al usuario para que pueda seguir realizando las tareas asignadas.

Instalación de aplicaciones y actualizaciones de sistemas operativos, antivirus a los equipos que lo requieran.

# <span id="page-16-0"></span>2.3 Bitácora de Control Laboral

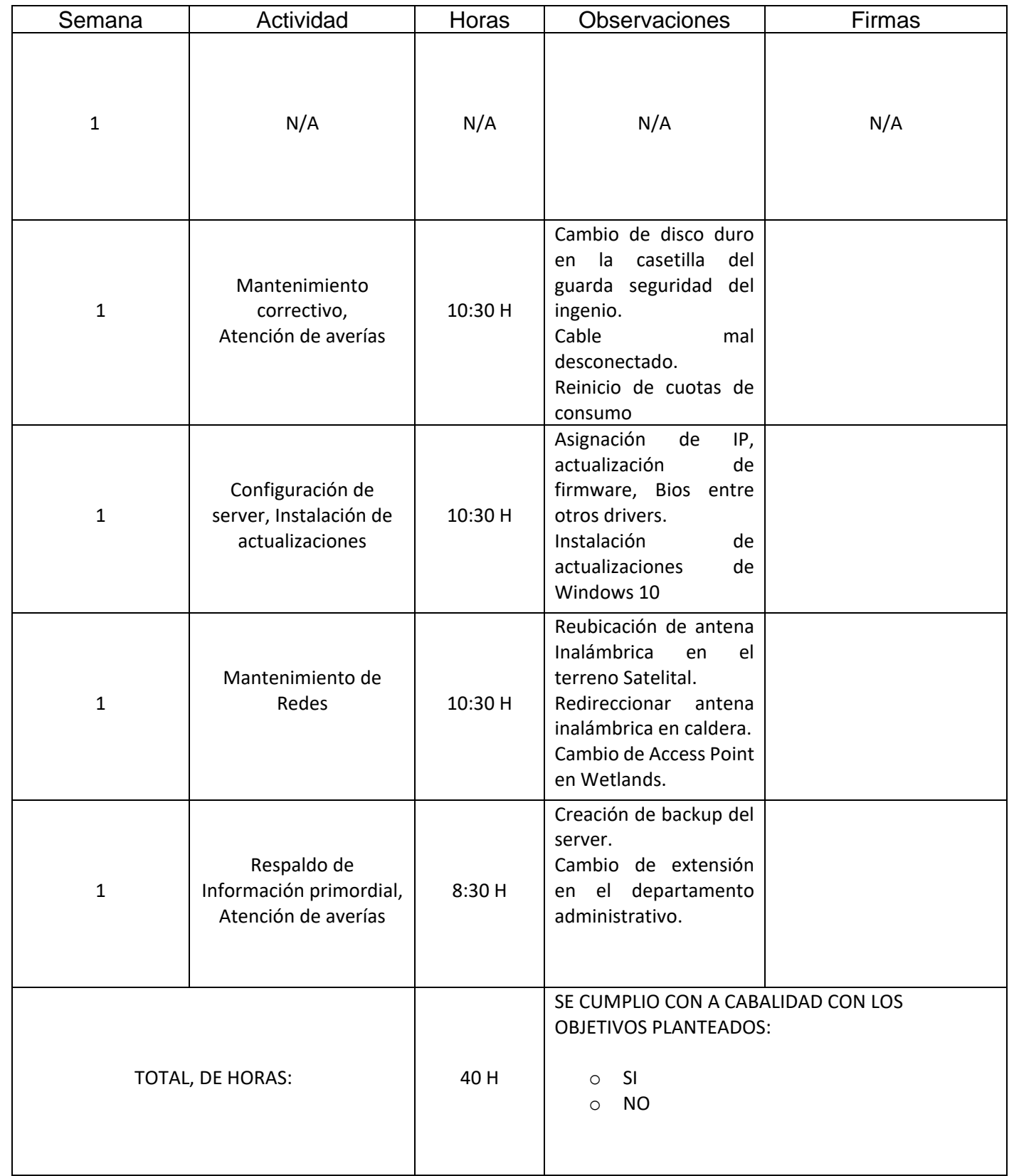

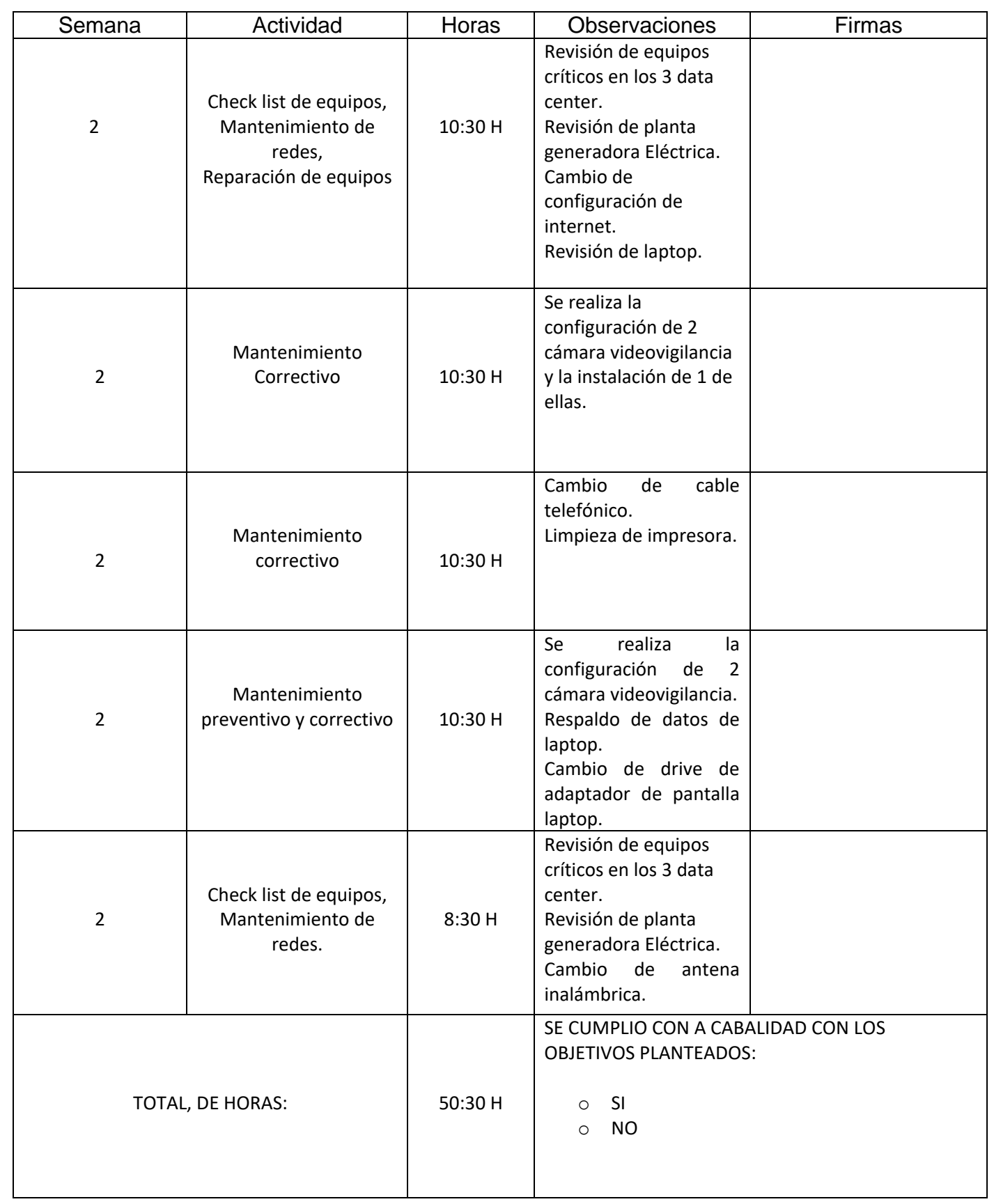

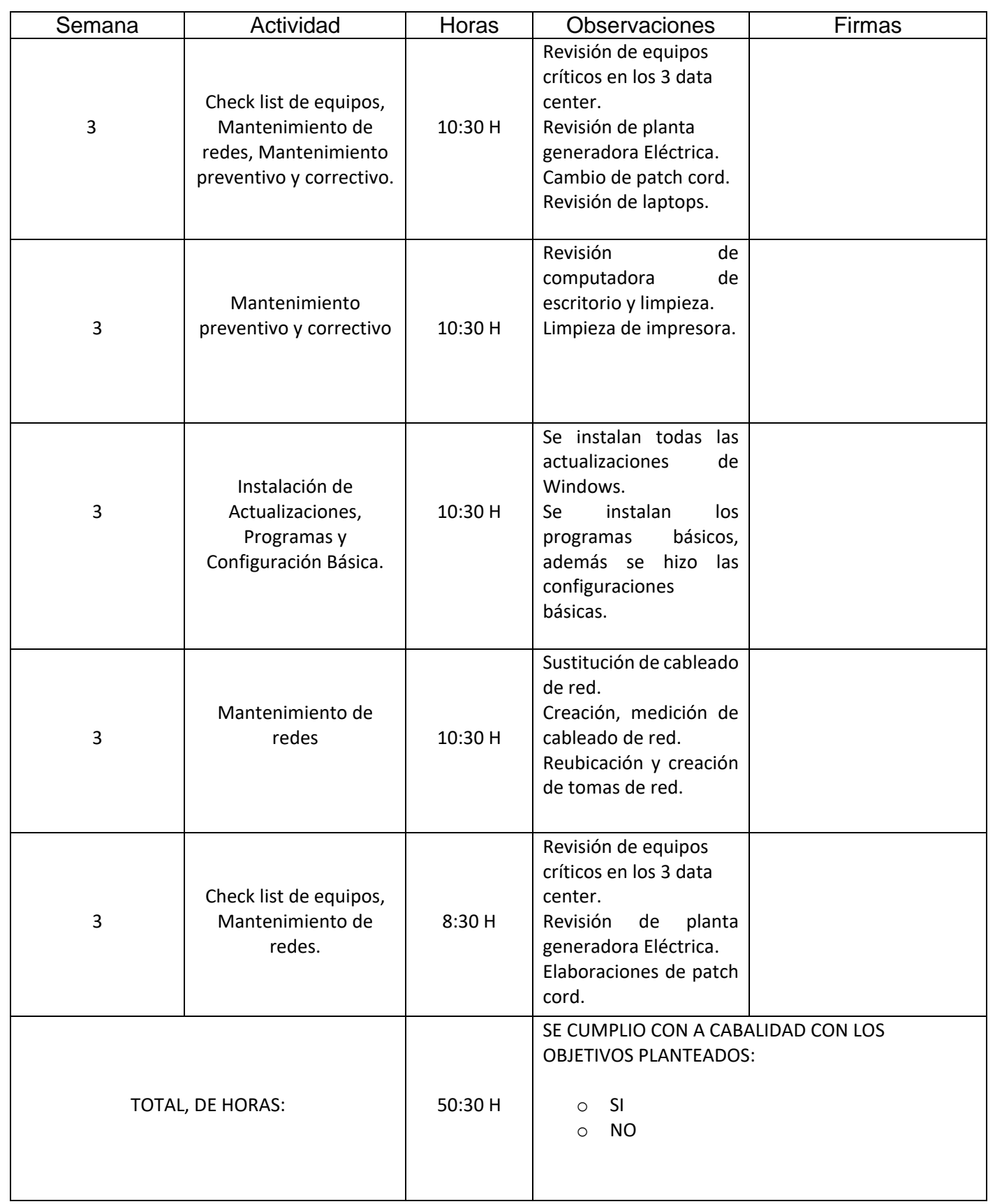

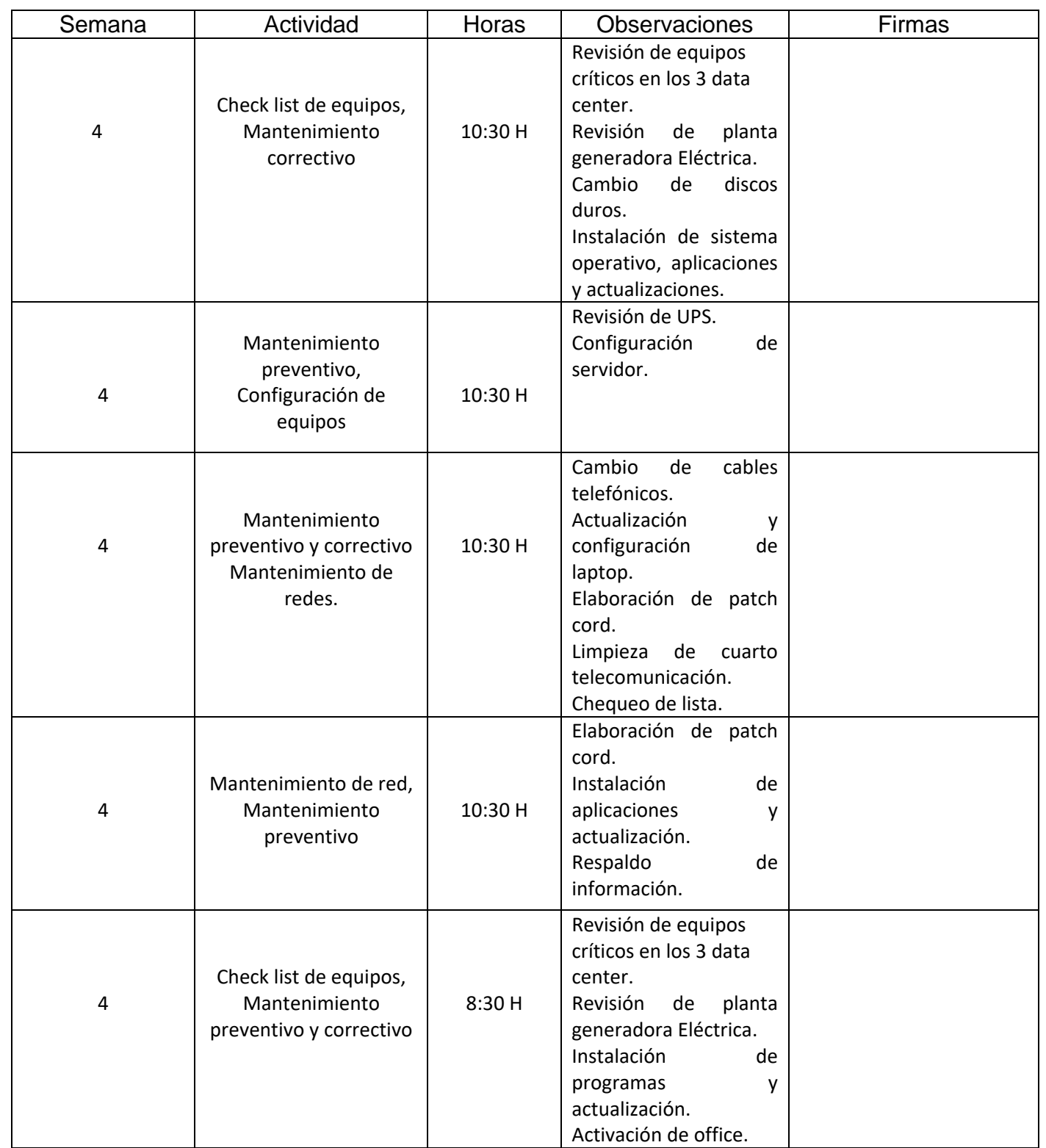

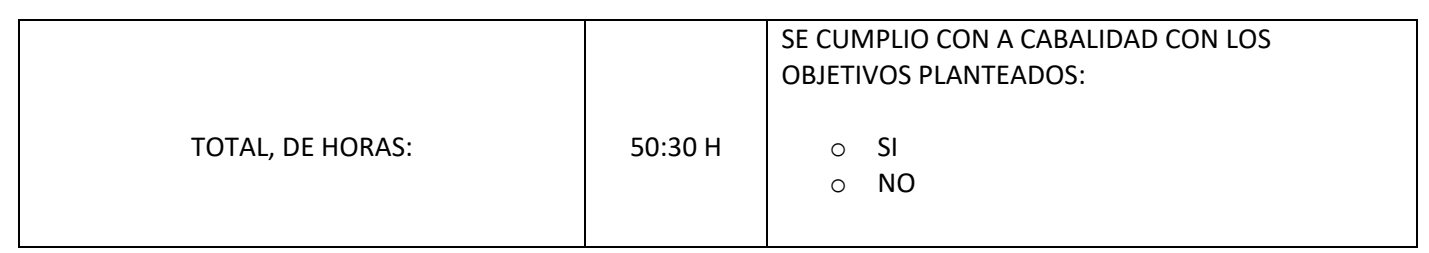

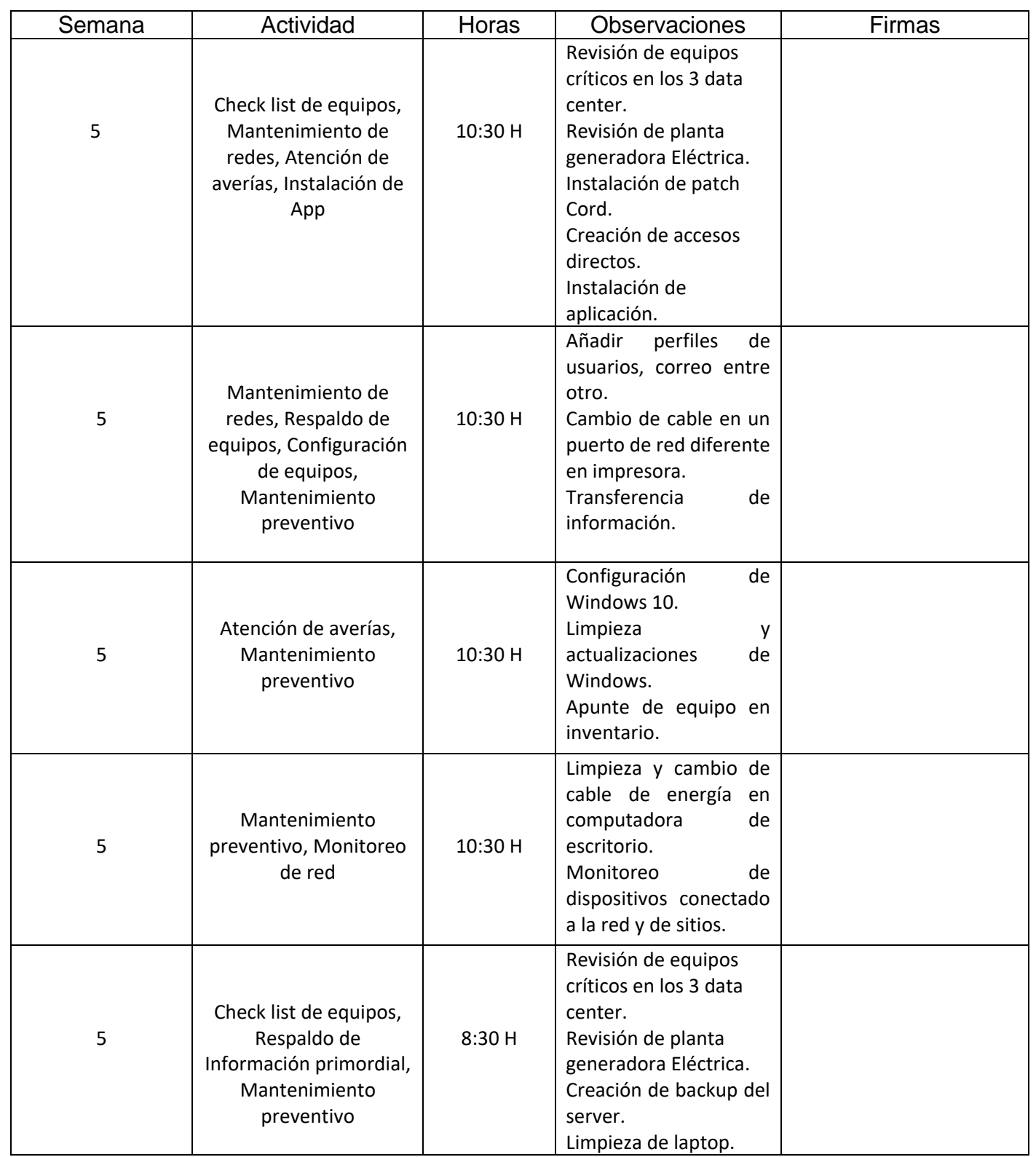

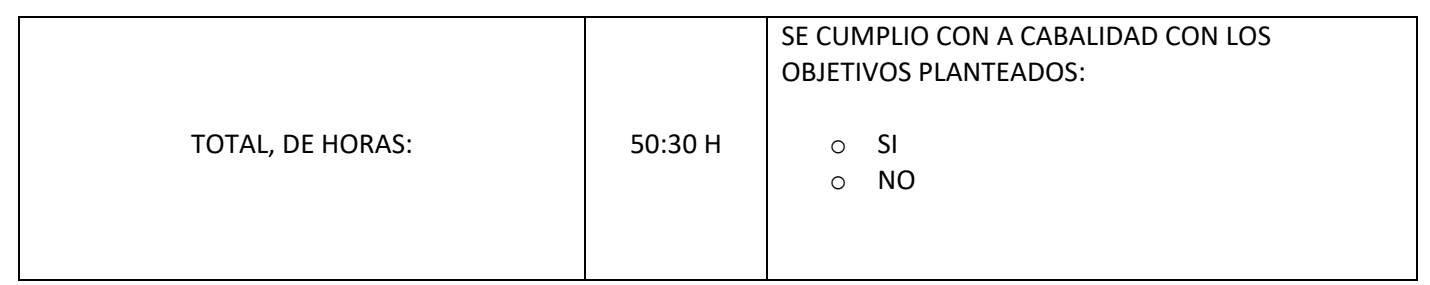

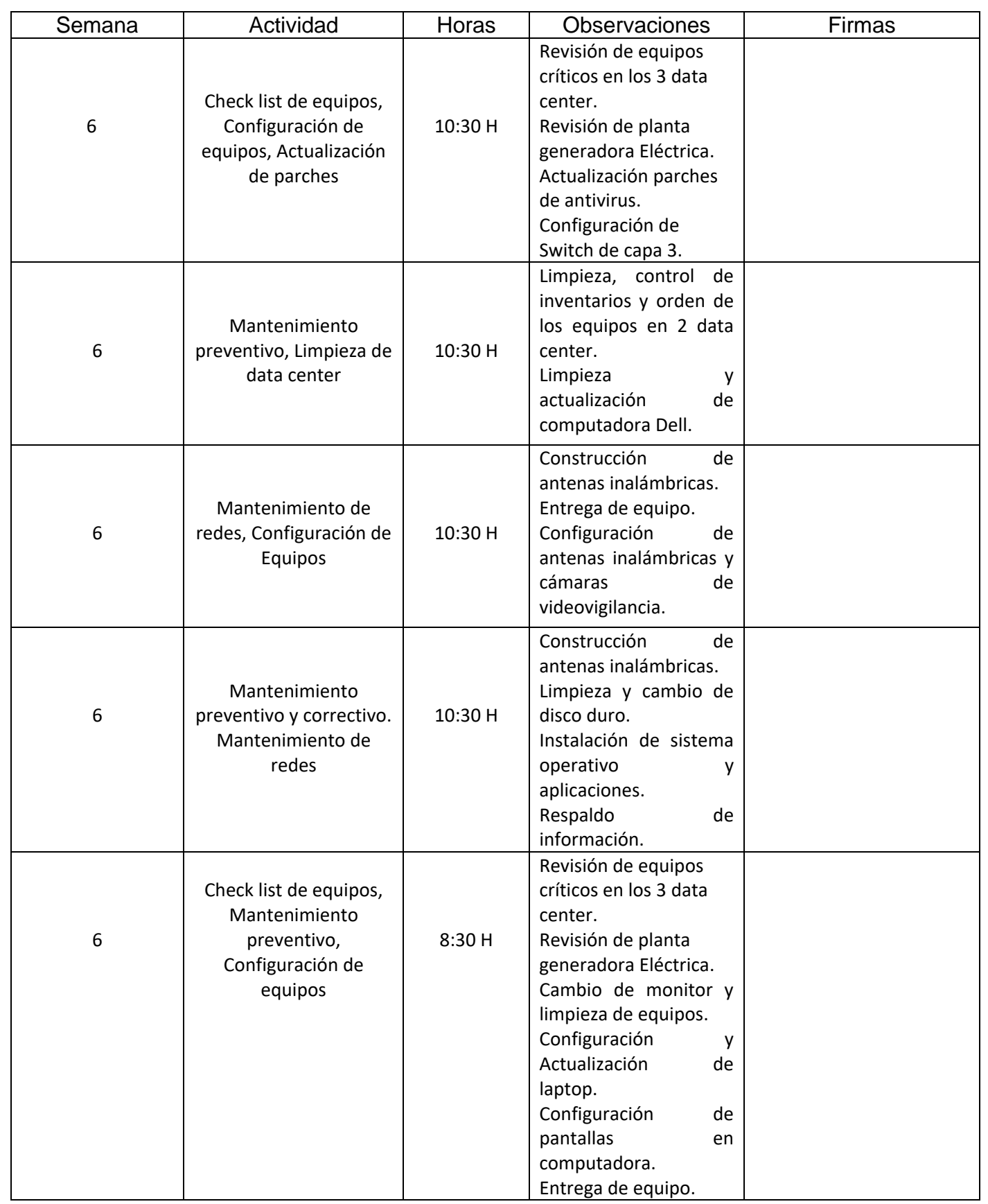

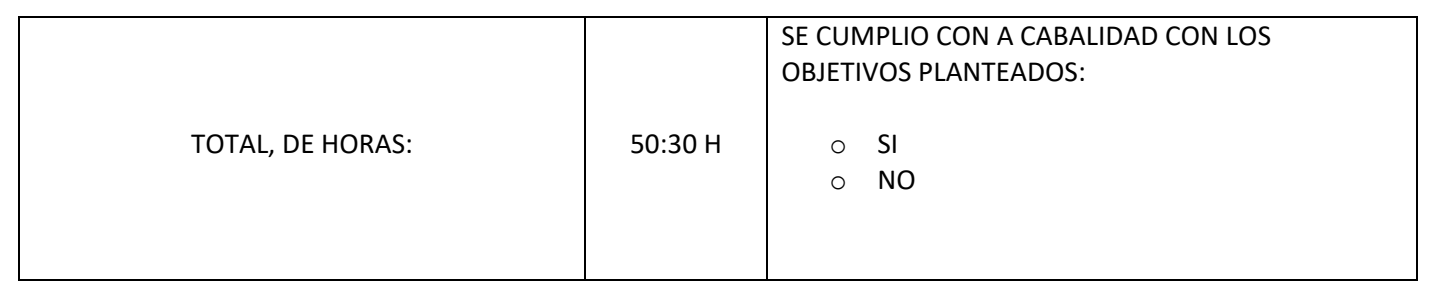

## <span id="page-25-0"></span>2.4 Descripción de labores realizadas

- <span id="page-25-1"></span> $\triangleright$  Demostración de las instalaciones del departamento de soporte técnico, además de sus diferentes cuartos de telecomunicaciones con cada uno de sus equipos como por ejemplo router, switch, router inalámbrico, Adaptadores Poe, firewall, NAD, Convertidores de fibra óptica entre otros.
- $\triangleright$  Se requirió revisar la computadora del guarda de seguridad de ingenio, en el cual no levantaba el Windows por lo que se requirió hacer diferentes pruebas por ejemplo quitar ram, quitar y poner la batería de la bios, ver que todos los cables estén conectados correctamente esta fue llevada al departamento para una revisión más detallada en el cual el resultado arrojo que el disco duro fue dañado por un alto voltaje de corriente eléctrica por lo que se requirió el cambio de disco duro.
- $\triangleright$  Se requirió la atención por parte de 2 usuarios vía remota reportando que no tenía acceso de internet, uno de ellos no estaba conectado el cable correctamente y el otro su cuota de consumo había llegado al límite por lo que se tuvo que hacer un reset en la cuota para que pudiera navegar nuevamente.
- ➢ Se enciende un nuevo servidor de marca Dell configurando según lo solicitado, se le otorga una dirección IP estática, además se le hizo actualizaciones por medio de lifecycle controller.
- ➢ Se atendió averías por parte de un usuario que requirió instalar actualizaciones ya que tenía varias pendientes en lo cual su computadora no se estaba desempañando bien requiriendo una mayor optimización.
- ➢ Se reubico antena inalámbrica provisional en el área Satelital ya que esta se encontraba en un remolque y tenía que moverse a otro punto del mismo lugar para obtener internet del ingenio donde la otra antena que enviaba señal se encontraba en lo más alto en calderas.
- $\triangleright$  De igual forma siguiendo el punto anterior la antena en caldera se tuvo que redireccionar para que trasmitiera la señal y esta fuera toma por la antena en el área satelital.
- ➢ Se realizo la creación de backup de los datos importante por ejemplo base de datos, aplicaciones desarrolladas, scripts entre otros, estos respaldos son realizado cada 15 días para prevenir ante cualquier altercado y cada uno de esto se lleva en una hoja de control cada vez que se hace.
- ➢ Se cambio la extensión en el departamento administrativo ya que la persona que poseía la extensión era de una persona inactiva a la empresa por que la actual no tenía la extensión que le pertenecía por lo que se hizo el cambio y los ajustes necesarios.

- <span id="page-26-0"></span> $\triangleright$  Se realiza un Check list en los 3 data center principales donde encuentran alojados algunos de los equipos críticos de la empresa y que son monitorea lunes y viernes, revisando el estado actual de cada uno de ellos consigo así evitar y mitigar posibles fallas que puedan darse. Estos son revisados tanto a nivel de software y hardware.
- ➢ Se realiza un chequeo de la planta generadora eléctrica, en la cual se ve el estado de ella, el consumo de combustible y la cantidad de kilowatt consumido durante los apagones de corriente, ya que este equipo es vital dado que este entra en función automática durante 3 minutos cuando no fluye la corriente entra en acción y abastece en todos los sectores con equipos críticos mientras se logra restaurar la corriente eléctrica. Su revisión es lunes y viernes igual que el punto anteriormente mencionado.
- $\triangleright$  Se realiza un cambio de configuración de internet, ya que un proveedor de servicios de internet la fibra óptica fue cortada por lo que se requirió hacer unos ajustes mediante el faillover ya que algunos usuarios estaban presentando fallas a la hora de navegar, hacer reportes y cobros optando por el uso del segundo proveedor para satisfacer algunas tareas por partes de los usuarios consigo así evitar la detención de algunos departamentos, esto fue temporal mientras el servicio era restablecido nuevamente.
- ➢ Se analizo una laptop del departamento de taller de ingenio ya que esta arrancaba demasiado lenta que duraba más de 8 minutos en encender y cargar todo, haciendo test mediante las herramientas de crystal disk y hwi. Determinando como la principal falla que era provocada por el disco duro que arrojo que se encontraba en riegos que por lo recomendable era cambiarlo estos resultados fueron pasados al encargado y reportado al usuario final.
- ➢ Se configuraron 2 cámaras de videovigilancia de la marca dahua se les asigno una IP, una contraseña, fecha, hora y la cantidad de días que podía almacenar los videos en el servidor en otras configuraciones básicas e importantes. Una de ellas fue colocada en el área de la embazadora de azúcar de 50 kg, ya que el actual dejo de funcionar porque era muy vieja por lo que se requirió su remplazo.
- ➢ Se hizo cambio de cable telefónico ya que el actual estaba defectuoso y no podía escuchar bien en la bocina por lo que se agarró de teléfonos viejos el cable sustituyendo el malo.
- ➢ Se limpio la impresora en la oficina de taller y maquinaria ya que el problema que tenía era que el papel se quedaba atascado o solo imprimía 2 hojas por lo que se requirió darle un mantenimiento se limpió y a su vez se lubrico con alcohol isopropílico los rodillos para que la hoja pudiera pasar sin ningún problema.
- ➢ Se volvió a realizar las configuraciones necesarias y básicas a 2 cámaras nuevas de videovigilancia estas fueron añadida al sistema para que en algún momento llegue a sustituir alguna con defecto.
- $\triangleright$  Se hizo respaldo de información del usuario de proveeduría en westland para moverlos de cuenta además que se le asigno otra laptop nueva por lo que se requería instalar todos los programas necesarios para que pudiera seguir cumpliendo con las labores de trabajo.
- $\triangleright$  Se realizo un mantenimiento correctivo a una laptop de administración dado el principal problema que a la hora de conectar el cargador esta se le apagaba la pantalla y ella seguía

encendida por lo que se requirió desarmarla y limpiarla por dentro intentando corregir la causa, pero esta seguía provocando la falla, se siguió con la segunda opción de desinstalar el drive de video dando como resultado que este era el problema por la actualización de Windows que generaba incompatibilidad se tuvo que descargar de nuevo en el sitio oficial de Hp el driver para corregir y darle una solución al usuario dándole el reporte final.

 $\triangleright$  Se cambia antena bullet M2 de la marca Ubiquiti en westland impidiendo obtener internet del ingenio ya que esta se le reseteaba las configuraciones, se corrigió el error causado. Se le vuelve a precargar todos los ajustes que se encuentran guardados con los respaldos hechos anteriormente para evitar estas situaciones anteriormente mencionadas y a su vez ahorrando tiempo valioso.

- <span id="page-27-0"></span> $\triangleright$  Se realiza un Check list en los 3 data center principales donde encuentran alojados algunos de los equipos críticos de la empresa y que son monitorea lunes y viernes, revisando el estado actual de cada uno de ellos consigo así evitar y mitigar posibles fallas que puedan darse. Estos son revisados tanto a nivel de software y hardware.
- ➢ Se realiza un chequeo de la planta generadora eléctrica, en la cual se ve el estado de ella, el consumo de combustible y la cantidad de kilowatt consumido durante los apagones de corriente, ya que este equipo es vital dado que este entra en función automática durante 3 minutos cuando no fluye la corriente entra en acción y abastece en todos los sectores con equipos críticos mientras se logra restaurar la corriente eléctrica. Su revisión es lunes y viernes igual que el punto anteriormente mencionado.
- ➢ Se cambio el patch cord en el área de la asociación ya que el cable unos de los conectores rj45 se encontraba un poco dañado y no hacia contacto por lo que se tuvo que poner uno nuevo para que el usuario pueda seguir laborando evitando atrasos.
- $\triangleright$  Se realiza una revisión de una Hp que no encendía bien se le aplico una revisión minuciosa dando como resultado el botón de encendido que este debía presionar duro encontrando este como la causa principal por lo que se requirió corregir este problema.
- $\triangleright$  Se realizo otra revisión de la misma marca Hp su problema era que no encendía se le aplicaron diferentes métodos como por ejemplo quitar la memoria ram, remover las 2 baterías tanto de la bios como la de carga. Se tuvo que desarmar completamente haciendo diferentes test, pero antes de hacer esto se encontraba en un estado crítico por dentro la tarjeta madre fue afecta en ciertos puntos por calentamiento, añadiendo a esto la batería de la bios se encontraba al revés y pegada con silicón ya que la prensa que ayuda a presionar la batería no se encontraba que por razones se desconocen y esta son notificadas al usuario con pruebas del estado que se encontraba el dispositivo.
- $\triangleright$  Se da mantenimiento correctivo al equipo de taller y maquinaria ya que este no mostraba la imagen lo más difícil de esto es que es una computadora de escritorio todo en uno de la marca Hp encontrando como la causa principal que en ciertas partes de la pantalla se encontraba rajada evitando que pueda mostrar, también se realizó un mantenimiento

preventivo dándole limpieza a las partes internas y externas del dispositivo. Este reporte es pasado al usuario del estado actual.

- $\triangleright$  Se requirió hacer limpieza de impresora del departamento de productores se le hizo un diagnostico en el cual arrojo que se encontraba sucia por esto no podía imprimir bien, por lo cual se le hizo una limpieza interna.
- ➢ Se enciende laptop nueva del departamento de taller y maquinaria, se le aplico las configuraciones básicas, además se le actualizo Windows con todos los parches y se le instalaron los programas necesarios.
- ➢ Medición de cableado de red para hacer la sustitución del actual que se encontraba en las oficinas de taller y maquinaria debido a problemas de inundación del año pasado, con respecto a eso se tomó la decisión de cambiar el cable por uno nuevo de categoría 6 utilizando la norma de cableado de tipo B, posterior a esto se requirió reubicar los tomas de red ya que los actuales se encontraban en el piso por lo que sufrió afectaciones anteriormente mencionadas, se tuvo que trasladar a la pared a una altura recomendable que se fácil para los usuarios, también se hizo otro toma de red para la sala de conferencia en el mismo sitio. Este cable tuvo que viajar por canaletas, por todo el techo de las oficinas hasta llegar al cuarto de telecomunicaciones de taller para desconectar el viejo y conectar el nuevo.
- ➢ Se estuvo haciendo diferentes cables de red y otros corrigiendo para su posterior uso.

- <span id="page-28-0"></span> $\triangleright$  Se realiza un Check list en los 3 data center principales donde encuentran alojados algunos de los equipos críticos de la empresa y que son monitorea lunes y viernes, revisando el estado actual de cada uno de ellos consigo así evitar y mitigar posibles fallas que puedan darse ya que estos deben de encontrarse en buenas condiciones. Estos son revisados tanto a nivel de software y hardware.
- ➢ Se realiza un chequeo de la planta generadora eléctrica, en la cual se ve el estado de ella, el consumo de combustible y la cantidad de kilowatt consumido, ya que este equipo es vital dado que este entra en función automática durante 3 minutos cuando no fluye la corriente entra en acción y abastece en todos los sectores con equipos críticos mientras se logra restaurar la corriente eléctrica. Su revisión es lunes y viernes igual que el punto anteriormente mencionado.
- ➢ Se dio la instalación de 2 disco duros SDD estos con el fin de darle mayor rapidez a los equipos, además se le instalo el sistema operativo de Windows 10 a cada una con sus respectivas actualizaciones y programas. De igual forma se puso las configuraciones básicas a cada una.
- $\triangleright$  Se realizo revisión de UPS y breaker de corriente eléctrica en la zona franca, ya que llego un reporte por un sistema que maneja la institución que el internet no se encontraba funcionando, por lo que se requirió ver qué factores habían provocado el disparo breaker o apaga de la UPS dejando sin fluido de electricidad a los dispositivos. Se termino haciendo una prueba de quitar y poner la corriente arrojando como resultado que la

batería que se encuentra adentro de la UPS necesita ser cambiada, esto es reportado al usuario del departamento administrativo de esa área para que pueda hacer la solitud de una batería y sea remplazada del equipo. Se le restablece el internet para que no pueda sufrir atrasos en las diferentes tareas.

- $\triangleright$  Se creo un Raid de disco duro a un servidor de tipo 5 con sus respectivas configuraciones por medio de lifecycle controller y de IDRAC estos con el fin de hacer todo de forma remota sin necesidad de estar con el dispositivo físicamente y así revisar que los arreglos se hayan aplicado correctamente.
- ➢ Se cambio 2 cables auriculares de teléfono en el área de taller y maquinaria, ya que estos presentaban daños en los conectores y el usuario no podía escuchar bien. Se sustituyo y se le hizo una pequeña prueba con el fin que el usuario quedara satisfecho de poder escuchar de forma clara.
- ➢ Se realizo una limpieza en 1 data center ya que este se encontraba un poco sucio con el polvo que entraba cuando se abría la puerta, por lo que se requirió remover las partículas de polvo y evitar que entren en los dispositivos y lleguen afectar el funcionamiento de cada uno de ellos.
- ➢ Se ayudo en el chequeo de una lista para la compra de producto electrónicos para la empresa con su respectivo proveedor.
- ➢ Se configuro y actualizo una laptop nueva del departamento de bodegas.
- ➢ Se elaboraron 3 cables de red ya que estos iban hacer utilizado por un servidor en el data center uno de ellos quedaba como respaldo sin utilizarlo.
- $\triangleright$  Se crearon 2 cableados nuevos de red para los 2 servicios de internet por parte de la compañía Coopeguanacaste R.L, este debía de ir de un data center al data center principal por lo que se requirió medir con anticipación para que diera la medida justa contemplando dejar un poco más de lo solicitado para caso que se tenga que mover o el cable sufra algún tipo de daño o el conector.
- ➢ Se hizo respaldo de información del disco antiguo a uno nuevo de una laptop y se le instalaron todos los programas necesarios, también se actualizo completamente con todos los parches de Windows 10.
- $\triangleright$  Se instalo computadora de escritorio en la casetilla del guarda de ingenio funcionando correctamente y optimizada.
- ➢ Se activo el office en el área de taller y maquinaria ya que este se había vencido la licencia por lo que el usuario no podía hacer sus tareas en Word, Excel entre otros.
- $\triangleright$  Se actualizo con todos los parches de Windows 10 y a su vez se instalaron los programas requeridos en laptop Lenovo del departamento de asociación.
- ➢ Se instalo un programa que por razones privadas de la empresa no se puede mencionar a una laptop Toshiba.

- <span id="page-30-0"></span>➢ Se realiza un Check list en los 3 data center principales donde encuentran alojados algunos de los equipos críticos de la empresa y que son monitorea lunes y viernes, revisando el estado actual de cada uno de ellos consigo así evitar y mitigar posibles fallas que puedan darse y esta entren en un estado de averías ya que estos deben de encontrarse en buenas condiciones. Estos son revisados tanto a nivel de software y hardware.
- ➢ Se realiza un chequeo de la planta generadora eléctrica, en la cual se ve el estado de ella, el consumo de combustible y la cantidad de kilowatt consumido, ya que este equipo es vital dado que este entra en función automática durante 3 minutos cuando no fluye la corriente entra en acción y abastece en todos los sectores con equipos críticos mientras se logra restaurar la corriente eléctrica por lo que debe de encontrarse en perfecto estado. Su revisión es lunes y viernes igual que el punto anteriormente mencionado.
- ➢ Se instalo un cable patch cord en el área de oficina ambiental para un laptop ya que de forma inalámbrica no puede acceder a los sistemas de la empresa ya que la red se encuentra subneteada por políticas de la empresa, por lo que debían de acceder a los sistemas.
- ➢ Se le dio mantenimiento preventivo a una laptop y a su vez se le instalo el programa de proyect en el área de taller y maquinaria, puesto que el programa que se encontraba instalado era una versión ya obsoleta y se instaló con la versiona más nueva para que el usuario pudiera hacer sus diferentes tareas.
- $\triangleright$  Se dio atención de averías para los usuarios se les creo un acceso directo de colillas en el departamento de taller y maquinaria para que pudiera hacer las diferentes transacciones, de igual forma se le anclo la herramienta de recortes en la barra de tareas y a su vez se le explico las diferentes funciones y componentes que trae en el área de guarda de ingenio, ya que es de suma importancia para que el usuario pudiera hacer varios reportes de algún acto delictivo que haya observado.
- $\triangleright$  Se actualizo una laptop nueva con todos los parches que son necesario de Windows 10 y con cada una de sus configuraciones.
- $\triangleright$  Se cambio de puerto del cable de red de la impresora, ya que se dio una notificación por parte del usuario y vía correo electrónico que esta no se encontraba en la red por lo cual no se podría imprimir, se reinició y a su vez se realizó una prueba para que pudiera imprimir dando como resultado que fue un éxito y también fue detectada en la red.
- ➢ Se realizo la trasferencia y a su vez el respaldo de la información dado que el usuario se le iba asignar una laptop nueva y también se le dio mantenimiento al equipo que ya no lo iba a utilizar.
- ➢ Se añadió un nuevo perfil a una laptop del área de ambiental ya que este era solo para practicantes, de igual forma se le creo y añadió un perfil para un usuario nuevo con todos los credenciales, programas, correo electrónico y acceso a los sistemas de la empresa, este equipo fue asignado en el departamento de taller y maquinaria de igual forma se le explico al usuario sobre la manipulación del dispositivo para que pudiera desempeñarse en sus diferentes tares, además se le asigno un teléfono para que pudiera hacer llamadas.
- ➢ Se brindo atención en el área de agrícola, debido a que los iconos de escritorios y de la barra de tareas no se encontraban visible debido a la configuración que se le había activado por medio del botón de Modo Tableta que fue causado por desconocimientos de los usuarios. Sin embargo, se revirtió el proceso y ya se podían observar los iconos nuevamente y a su vez se le explico a los usuarios la función de ese botón.
- $\triangleright$  Se realizo limpieza y actualización a una laptop del departamento de taller y maquinaria que anteriormente se había mencionado en la trasferencia de información ya que esta se iba hacer entregada al usuario, pero antes debía de apuntarse en el inventario con todas las características del dispositivo y a quien se le iba a entregar con fecha y hora para tener un mayor control sobre el estado de que se entrega.
- $\triangleright$  Se llevo a cabo un mantenimiento preventivo en la computadora en la soda del viejo realizándole una limpieza a nivel de hardware, de igual forma se le hizo cambio de cable de alimentación de corriente eléctrica que se encuentra en la parte interna y este alimenta al disco duro como al lector de CD, ya que este se encontraba muy deteriorado por lo que se debió cambiar inmediatamente. Una vez hecho el mantenimiento se le instalo el equipo al usuario y a su vez quedo funcionando correctamente.
- $\triangleright$  Se estuvo monitoreando desde los dispositivos meraki y Ubiquiti los sitios no admitidos y celulares que no se encuentran identificador en la red por medio de una etiqueta por lo que se requirió ser bloqueados inmediatamente y se le revoca los permisos de acceso a internet. Gracias a esto se dio con ayuda de mi tutor explicándome el funcionamiento de los sistemas, sino que también la implementación de cada uno de los equipos.
- $\triangleright$  Se realizo la creación de backup de los datos importante por ejemplo base de datos, aplicaciones desarrolladas, scripts, Facturas entre otros, estos respaldos son realizado cada 15 días para prevenir ante cualquier altercado dado que es de suma importancia para la empresa y cada uno de esto se lleva en una hoja de control cada vez que se hace.
- ➢ Se realizo un mantenimiento preventivo a una laptop de taller y maquinaria ya que el usuario se encontraba libre, se limpió a nivel de hardware y revisando que todo se encontrara en perfectas condiciones.

- <span id="page-31-0"></span> $\triangleright$  Se realiza un Check list en los 3 data center principales donde encuentran alojados algunos de los equipos críticos de la empresa y que son monitorea lunes y viernes, revisando el estado actual de cada uno de ellos consigo así evitar y mitigar posibles fallas que puedan darse y esta entren en un estado de averías ya que estos deben de encontrarse en buenas condiciones. Estos son revisados tanto a nivel de software y hardware.
- ➢ Se realiza un chequeo de la planta generadora eléctrica, en la cual se ve el estado de ella, el consumo de combustible y la cantidad de kilowatt consumido, ya que este equipo es vital dado que este entra en función automática durante 3 minutos cuando no fluye la corriente entra en acción y abastece en todos los sectores con equipos críticos mientras se logra restaurar la corriente eléctrica por lo que debe de encontrarse en perfecto estado. Su revisión es lunes y viernes igual que el punto anteriormente mencionado.
- $\triangleright$  Se actualizo los parches tanto del antivirus como los de Windows 10 en la laptop de westland, además se ejecutó un Examen Completo para la detección de amenazas dando como resultado que se encontraba infectada por diferentes virus por lo que procedió a eliminarlos de forma inmediata para no tener perdidas y robos de información consigo así tener el equipo de amenazas.
- ➢ Se configuro un Switch de capa 3 de la marca MikroTik para el área de Subvenir en ingenio, este se conectó con un cable de red entre el switch y la laptop, ya que desde ahí se maneja accediendo a través del programa Windbox por medio de la dirección que trae por default e igualmente con todos los credenciales para hacer las respectivas configuraciones antes de hacerlo debe de borrar todo por defeco para poder hacer los ajuste por ejemplo el nombre del dispositivo, fecha y hora y otras configuraciones ya que las demás se cargan a través de scripts por medio de la importación en la línea de comando que trae el programa ya que con esto no se lleva mucho tiempo y es más fácil.
- $\triangleright$  Se realizo una limpieza y orden completo de los equipos que se encuentran resguardados en los 2 data center, para poder tener mayor control y seguridad en el inventario, se categorizo los dispositivos para tener un mayor panorama con los que cuenta tanto de equipos de respaldo como los que se encuentran fuera de servicio debido algún problema de pantalla o daño en la tarjeta madre estos se le saca el provecho a las piezas que se encuentra en buen esta para un remplazo de algún equipo que lo requiera.
- $\triangleright$  Se aplico un mantenimiento preventivo en una computadora toda en uno de la marca Dell esta pertenece al área de bodega agrícola haciéndole una limpieza a nivel de hardware y actualizando los parches necesarios del sistema operativo Windows 10 ya que esta se encontraba muy desactualizada y debido a esto se encontraba lenta por lo que se le dio una optimización.
- $\triangleright$  Se le dio mantenimiento preventivo a otra computadora del mismo departamento de área de bodega agrícola aplicándole una limpieza y el cambio de disco duro HDD por uno SSD para tener mayor velocidad ya que con el que contaba se encontraba desgastado, de igual forma se le instalo el sistema operativo Windows 10 con sus respectivos ajustes y actualizaciones de parches, se instalaron las diferentes aplicaciones y a su vez se respaldó la información que se encontraba en el disco antiguo para tenerlo en el actual.
- $\triangleright$  Se construyeron 3 antenas inalámbricas de la marca Ubiquiti el modelo era Air Fiber X, esto es con el fin de intercomunicar sectores donde se requiere llevar conexión de internet que debido a la ubicación geográfica no se cuenta con cobertura de las diferentes compañías a través del chip sea prepago o pospago. También se construyeron otras 3 de la misma marca 2 de ellas eran modelo AirMax Lite Beam Ac y uno AirMax Lite Ap Ac, se les configuro a todos los equipos con los diferentes nombres, direccionamiento IP estático, SSID, contraseña entre otros, estos a su vez se le hicieron pruebas en el departamento para que se pudieran reconocer y conectarse al mismo tiempo entre ellas.
- ➢ Se configuraron 3 cámaras de la marca Hk visión con sus respectivas ajuste como lo son el direccionamiento IP estático, nombre, Fecha y hora entre otros ajustes. Estas fueron añadida al sistema de monitoreo de video vigilancia para que fueran detectada en la red de igual forma se le añadió permisos a los guardas para que puedan observarlas, después se llegó a rectificar las cámaras en los puestos de guardas de cada sector en la institución.
- ➢ Se realizo un mantenimiento preventivo en el área de guarda principal tanto a la computadora como a la pantalla plana dándole una limpieza y a su vez revisando la pantalla ya que esta no mostraba nada que por razones se desconocen por lo que se le hicieron diferentes pruebas y nada, se requirió remplazarla y reportarla al Jefe de Guardas sobre el estado en que se encontraba, se instaló un monitor pequeño ya que es de suma importancia para observar ante cualquier altercado o delito.
- ➢ Se actualizo, configuro y se le instalaron los programas básicos a una laptop nueva del departamento de administración.
- ➢ Se configuro en una computadora para poder proyectar en varias pantallas por ejemplo en una pantalla plana en el área de taller agrícola.

#### <span id="page-34-0"></span>2.5 Limitantes de Trabajo

El lugar donde se encuentra la empresa Azucarera El Viejo está en una zona geográfica de difícil acceso, ya que no se cuenta con transporte público impidiendo ingresar al lugar en los horarios laborales que dispone la empresa. Para recalcar la única forma de poder recorrer el camino se necesitaría el transporte personal o el que brinda la institución teniendo muchas dificultades y por lo que se depende este mismo.

Algunos obstáculos que tuve a la hora de realizar en mis labores, fueron poder tener acceso a los sistemas, ya que no cualquier persona puede tener acceso a los credenciales de la empresa, esto me imposibilitaba a poder desempeñarme mejor en el área, debido a que tuve que esperar 3 semanas para que me dieran el acceso a los sistemas, esto se debe que, al ser un practicante la institución no facilita de forma ágil y rápida las contraseñas que se utilizan en los sistemas, puesto que poseen información delicada que se maneja en los diferentes servidores.

Por otro lado, un inconveniente fue la manipulación de los equipos más críticos de la empresa, ya que al ser un practicante la compañía no tenía la seguridad y confianza de facilitarme el uso de los equipos, sin embargo, en el transcurso de las pasantías los encargados me iban supervisando y explicando que todo lo hiciera de manera correcta.

## <span id="page-35-0"></span>2.6 Conclusiones

#### <span id="page-35-1"></span>Objetivo Especifico

Establecer un inventario de todos los equipos críticos que dispone la institución tanto a nivel de software y hardware para evaluar el grado de riesgo y darle el mantenimiento correcto según la prioridad que posea cada equipo.

#### <span id="page-35-2"></span>Conclusión

Se debe de mejorar en la elaboración de un plan de inventario más detallado, esto con el fin de que la empresa pueda notar los equipos que se encuentra activos actualmente, con el propósito de obtener el estado de cada uno de ellos generando mayor facilidad en las búsquedas correspondiente, esto es importante ya que con la bitácora que se maneja se tiene un mayor control de los equipos que tienen principal riesgo y ver según el mantenimiento que se le vaya aplicar ya sean actualizaciones o reparación con el objetivo de evitar y mitigar atrasos en las tareas de los usuarios finales, además el personal maneja y lleva un control riguroso sobre ciertos equipos que son monitoreado constantemente y que a su vez siempre son optimizados antes de iniciar la temporada de zafra.

#### <span id="page-35-3"></span>Objetivo Especifico

Consultar la disponibilidad de los equipos al encargado del departamento para realizar el mantenimiento correcto a los diferentes dispositivos que posee la empresa actualmente.

#### <span id="page-35-4"></span>Conclusión

Establecer ciertas fechas de inicio y fin para realizar el mantenimiento correcto a los diferentes equipos no críticos de cada departamento a través del análisis del inventario para conocer la disponibilidad de los equipos en la que los usuarios se encuentran libres para poder efectuar el debido mantenimiento preventivo o correctivo y evitar que entren en averías a los dispositivos de los usuarios, sin embargo, la disponibilidad de los equipos fue muy difícil ya que estos se encontraban ocupados por los usuarios.

Es importante mencionar que con ayuda de la implementación de este sistema de trabajo la atención de averías se hace más eficiente cuando el equipo sufre una falla ya que este se encuentra inventario y a su vez se tiene un control por lo que se puede detectar y corregir inmediatamente el problema, en su mayoría son provocados por problemas de actualizaciones o Java. También según la valorando de ciertos equipos que entran por fallas graves, se cuenta con equipos de respaldo mientras estos son revisados y reparados inmediatamente.

#### <span id="page-36-0"></span>Objetivo Especifico

Analizar el estado actual de cada dispositivo que dispone la empresa con el fin de evitar averías en los equipos y así organizarlo para su mayor rendimiento.

#### <span id="page-36-1"></span>Conclusión

Crear, modificar y tener un informe con un listado de todos los equipos con su respectivo estado ya que con esto es un respaldo para poder observar los dispositivos que se encuentran en averías y los que requieren atención inmediata para darle el mantenimiento adecuado y corregir los errores causados con el objetivo que puedan seguir funcionando correctamente, con esto se puede tener una mayor organización y control permitiendo obtener un buen rendimiento a nivel empresarial.

#### <span id="page-37-0"></span>2.7 Recomendaciones

Establecer ciertas estrategias que nos puedan ayudar a tener un mayor control de los inventarios de los equipos críticos y no críticos manteniendo un informe riguroso según la cantidad y el tipo de averías que han tenido estos dispositivos para efectuar el debido mantenimiento evaluando según su informe histórico permitiendo corregirlo y que pueda funcionar correctamente, esto tiene que ir en paralelo con la disponibilidad para poder hacer chequeó de los equipos por medio de calendarizaciones que es recomendado hacerlo puesto que con esto nos puede brindar por medio del análisis el estado actual de cada dispositivo permitiendo corregir y obtener el mayor rendimiento.

Elaborar un plan de capacitaciones para todos los usuarios de los diferentes departamentos por medio de actividades, conferencias, cursos sobre el uso y la manipulación de los equipos informáticos con el objetivo de que las personas que laboran puedan adquirir nuevos conocimientos, aptitudes y habilidades sobre el cuidado que deben de tener con los dispositivos. Dado que estos han sido una de las causas principales por lo que los equipos entran en averías debido a la mala manipulación.

Se sugiere que los equipos no tan críticos se encuentren a una temperatura optima, debido que donde se encuentra alojado es causado por un descontrol en el mantenimiento de los aires acondicionados ya que estos no se llegan a supervisar por lo que provoca que los dispositivos empiecen a calentar y dejen de funcionar o se tenga un comportamiento inadecuado por lo que se requiere de una revisión periódica y agregar sensores de temperatura donde no se encuentren para tener monitoreado.

Se recomienda comprar supresores de pico y colocarlos en ciertas áreas debido a que el fluido de corriente varia constantemente estos vienen con altos voltaje que puede provocar daños irreparables en los equipos, además de la compra de una planta generadora de electricidad en westland considerando que en esa área la corriente eléctrica es muy inestable. Lo anteriormente mencionado es para evitar que los dispositivos se dañen y regular la corriente eléctrica que se está recibiendo.

# Capítulo III

# <span id="page-38-1"></span><span id="page-38-0"></span>3.1 Referencias

Ingenio El Viejo. (2021). El Viejo - Azucarera. Obtenido de http://azucareraelviejo.com/es/quienes-somos

Merino,M y Pérez,J. (2013). Definición de pasantía. Obtenido de https://definicion.de/pasantia/

# <span id="page-39-0"></span>3.2 Apéndices

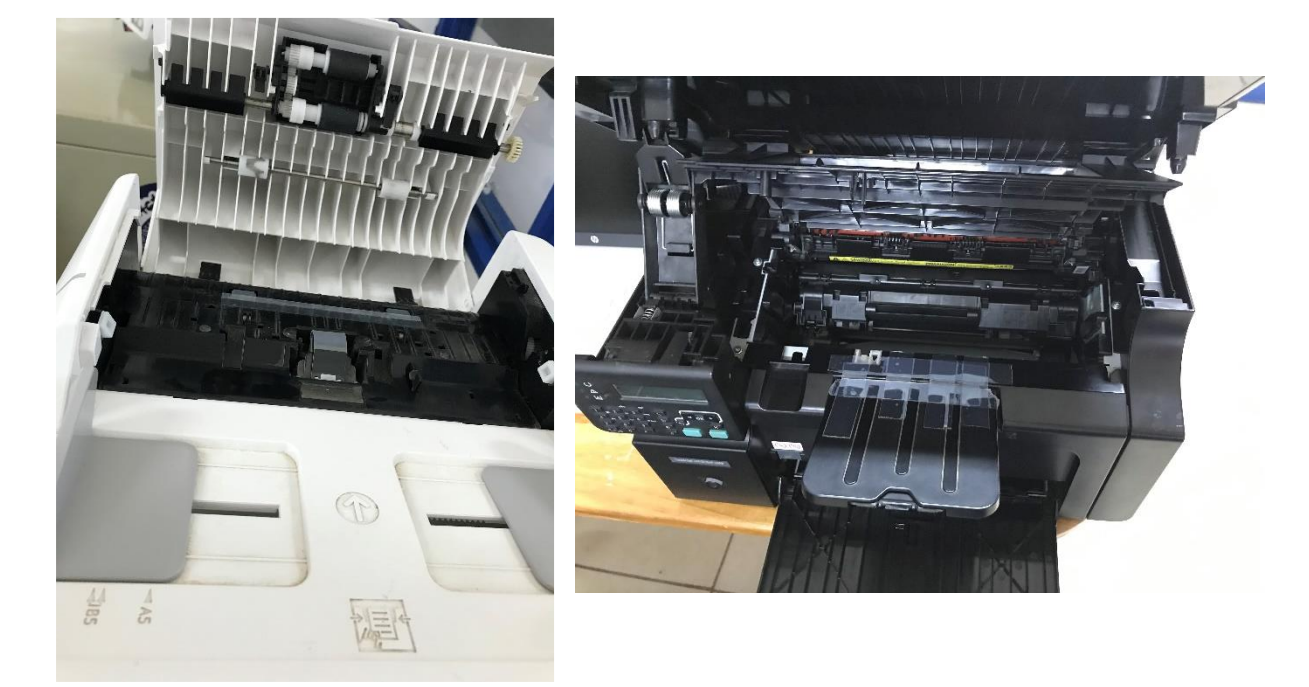

<span id="page-39-1"></span>3.2.1 Apéndice 1. Mantenimiento preventivo de impresoras.

Fuente: Fotografía tomada por Hairo José Espinoza Aguilar, 2021.

# <span id="page-39-2"></span>3.2.2 Apéndice 2. Configuración de Switch MIKROTICK.

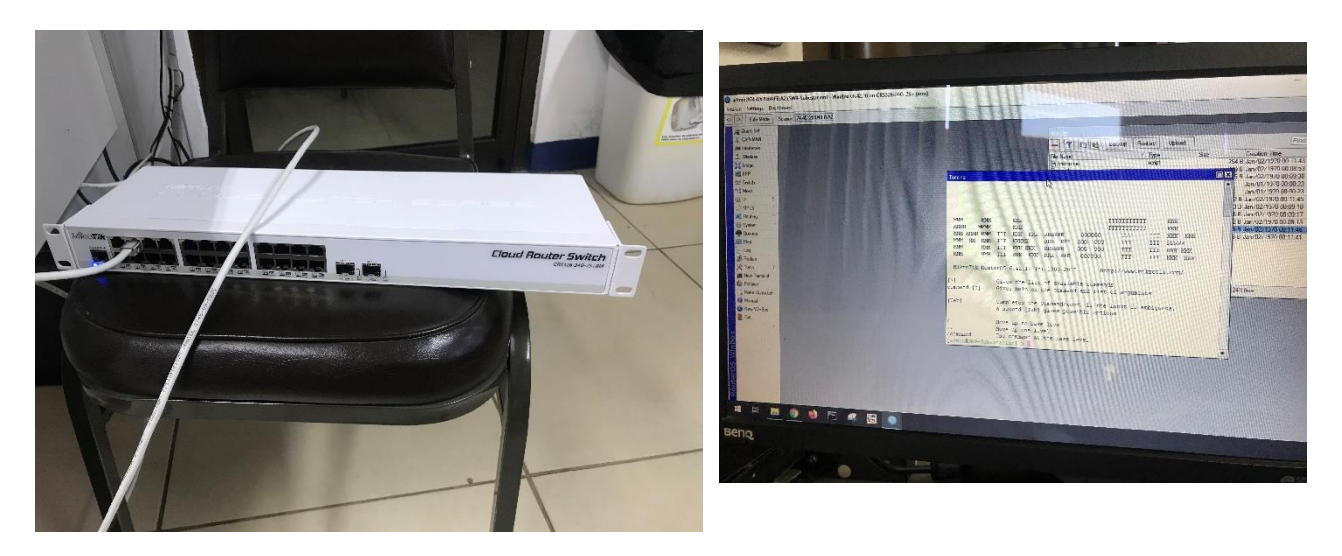

## <span id="page-40-0"></span>3.2.3 Apéndice 3. Instalación de sistema operativo.

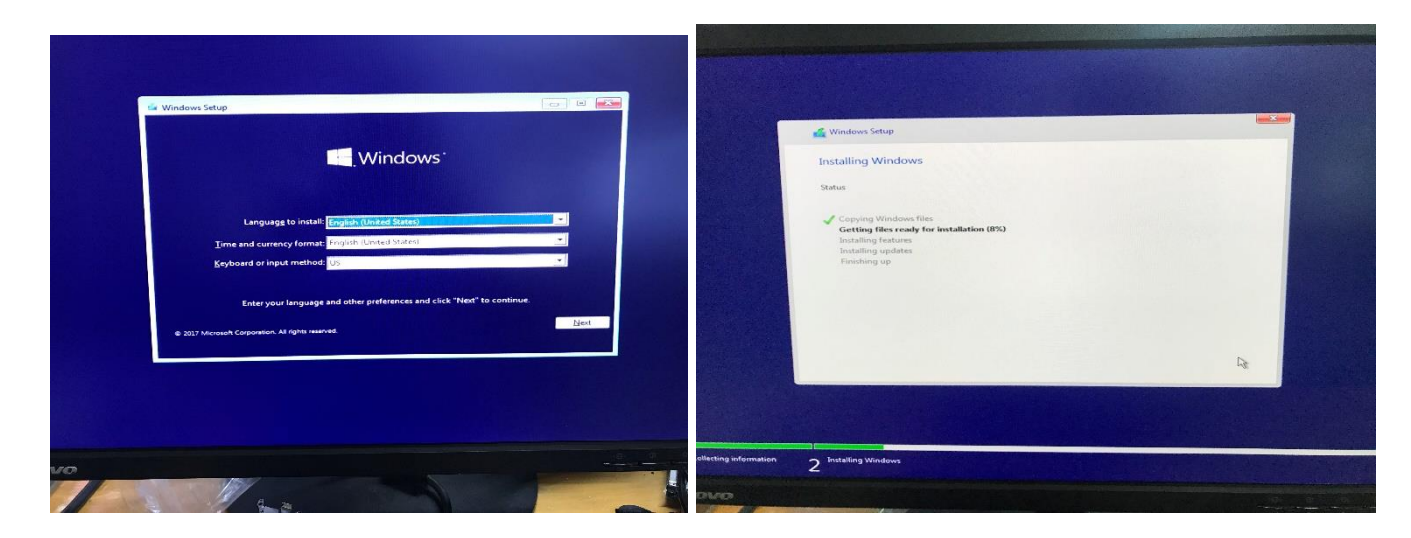

Fuente: Fotografía tomada por Hairo José Espinoza Aguilar, 2021.

## <span id="page-40-1"></span>3.2.4 Apéndice 4. Construcción de Atenas Inalámbrica Ubiquiti.

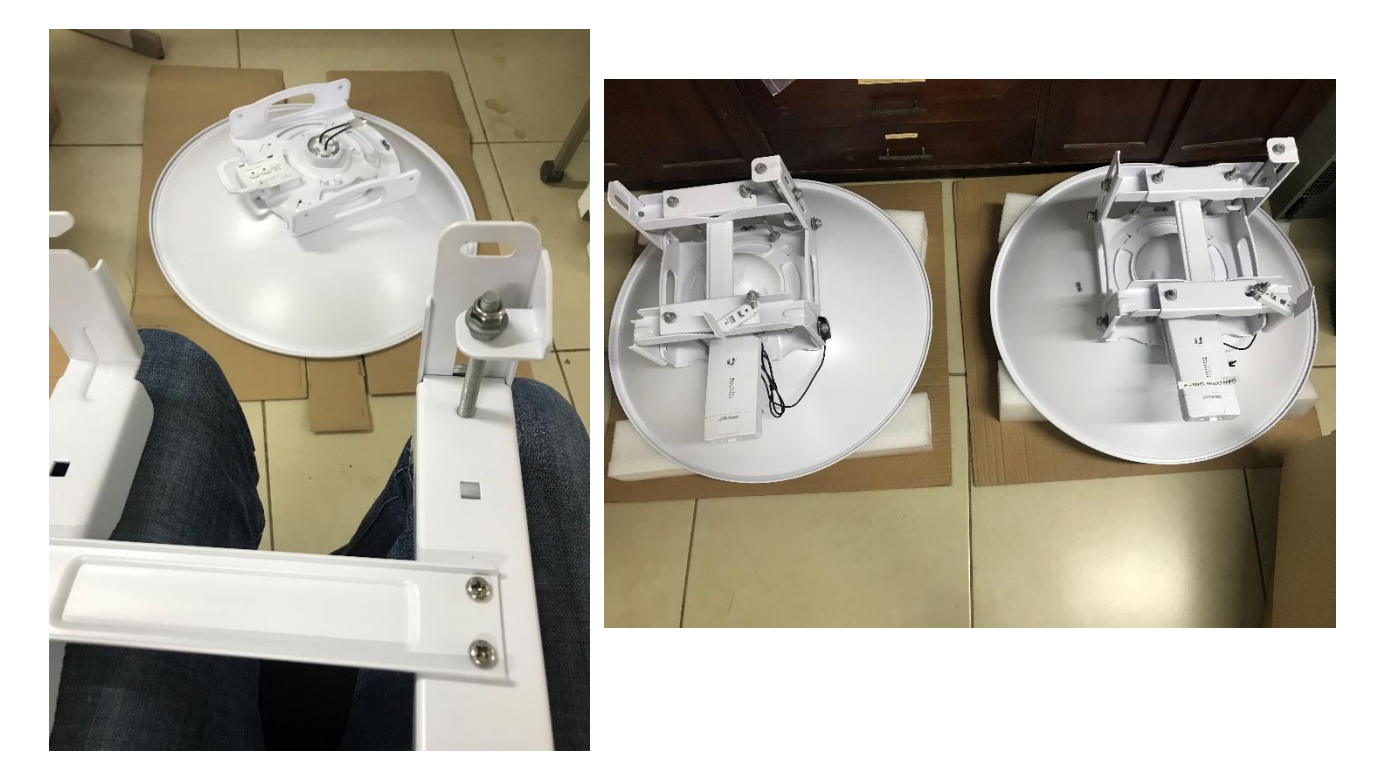

# <span id="page-41-0"></span>3.2.5 Apéndice 5. Actualizaciones de sistemas operativo en los equipos.

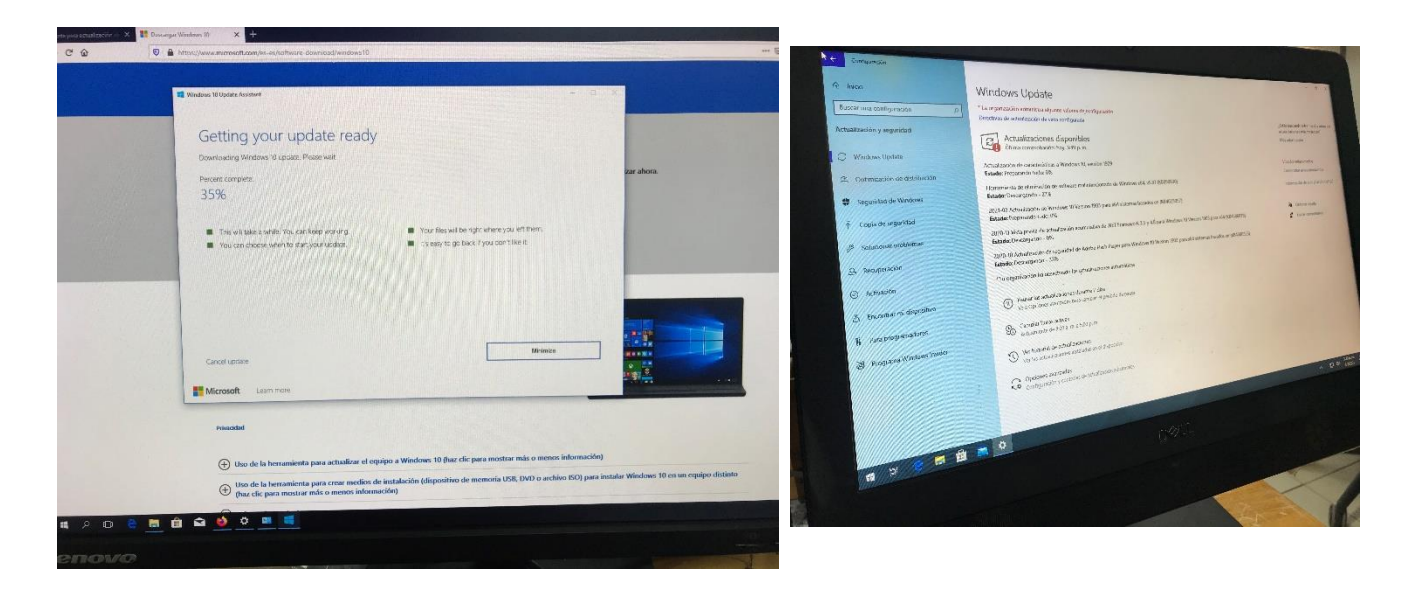

Fuente: Fotografía tomada por Hairo José Espinoza Aguilar, 2021.

# <span id="page-41-1"></span>3.2.6 Apéndice 6. Configuración de pantalla Sankey.

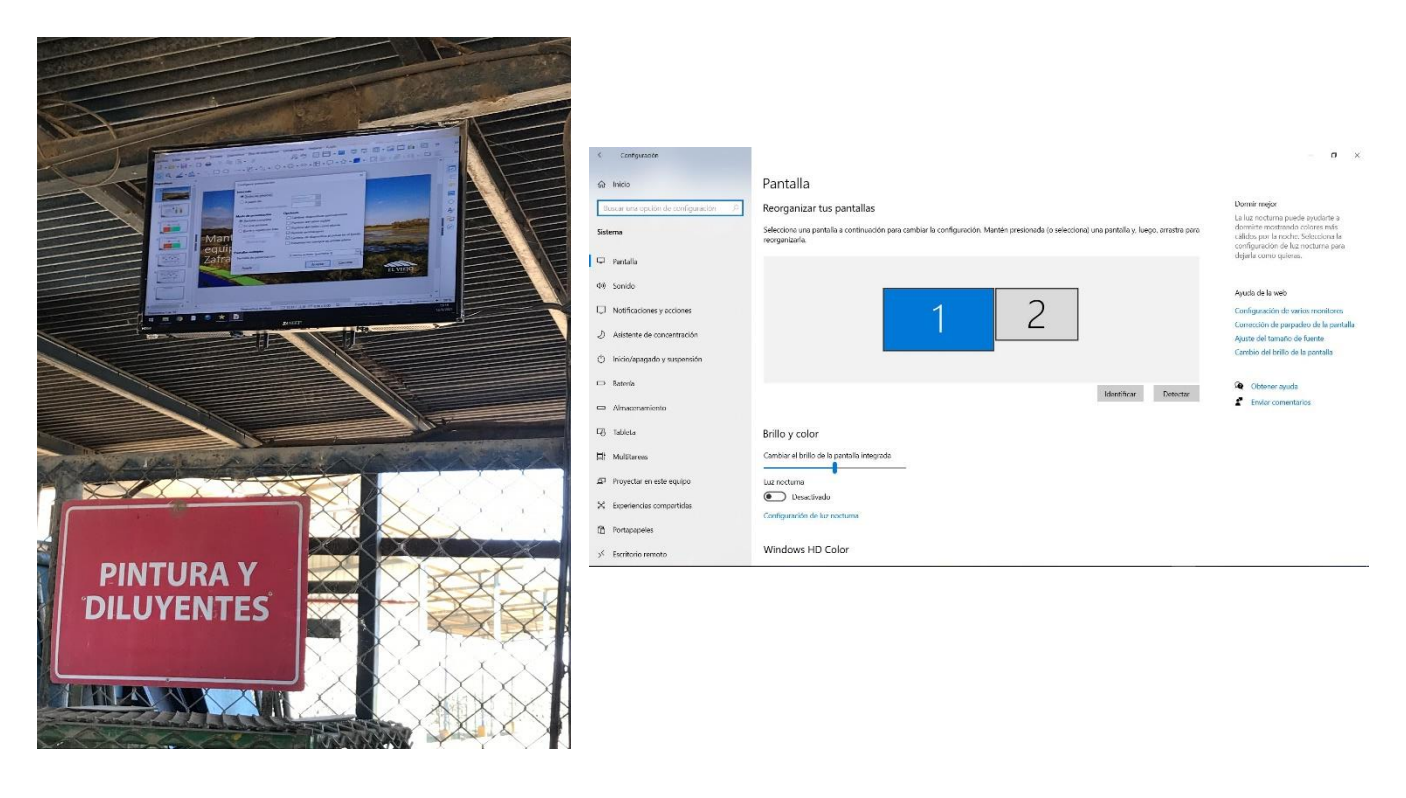

## <span id="page-42-0"></span>3.2.7 Apéndice 7. Creación de RAID en Servidor.

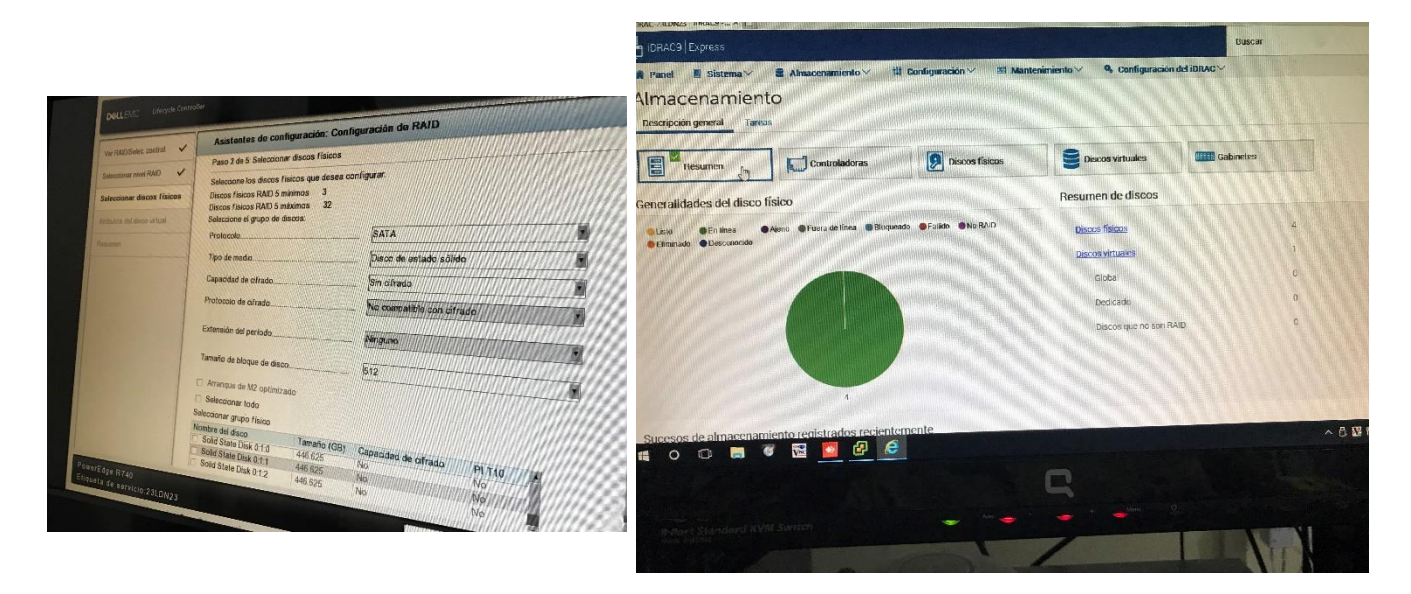

Fuente: Fotografía tomada por Hairo José Espinoza Aguilar, 2021.

<span id="page-42-1"></span>3.2.8 Apéndice 8. Inventario de equipos.

<span id="page-42-2"></span>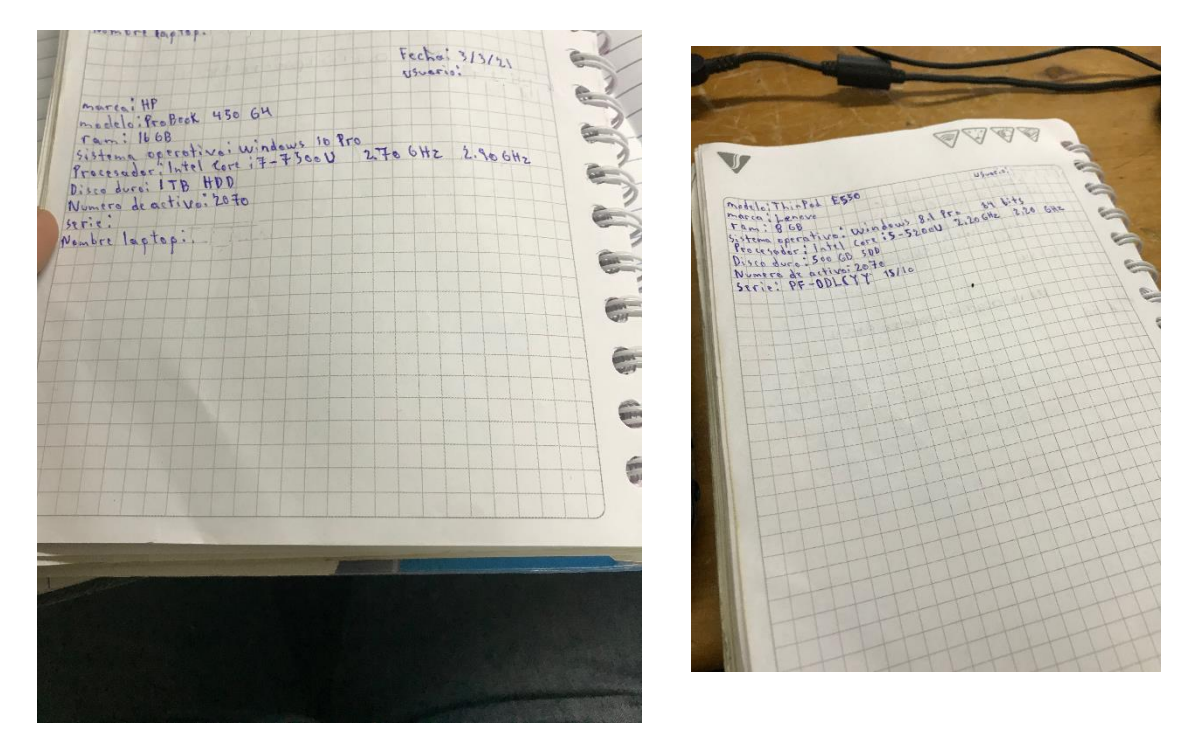

## <span id="page-43-0"></span>3.2.9 Apéndice 9. Mantenimiento correctivo de equipos.

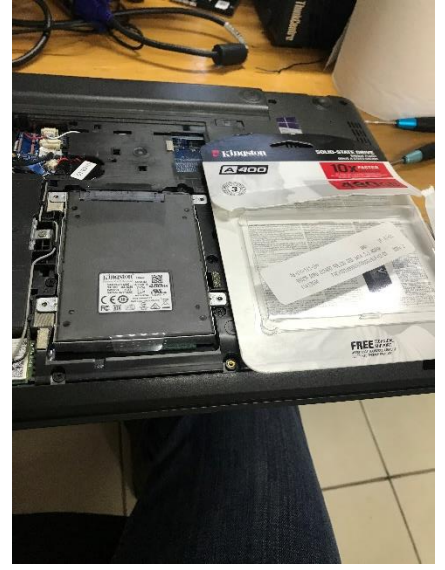

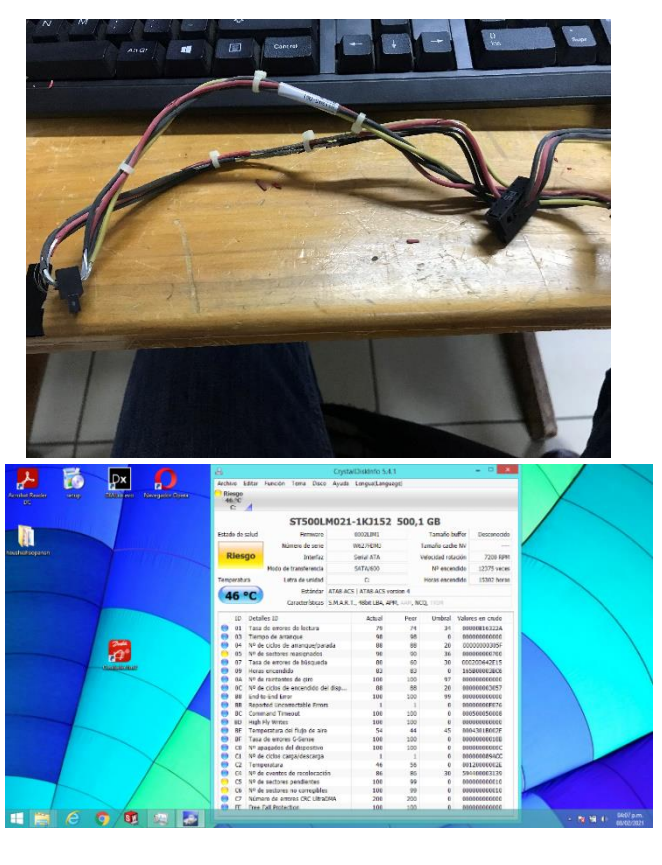

Fuente: Fotografía tomada por Hairo José Espinoza Aguilar, 2021.

## <span id="page-43-1"></span>3.2.10 Apéndice 10. Mantenimiento Preventivo de equipos.

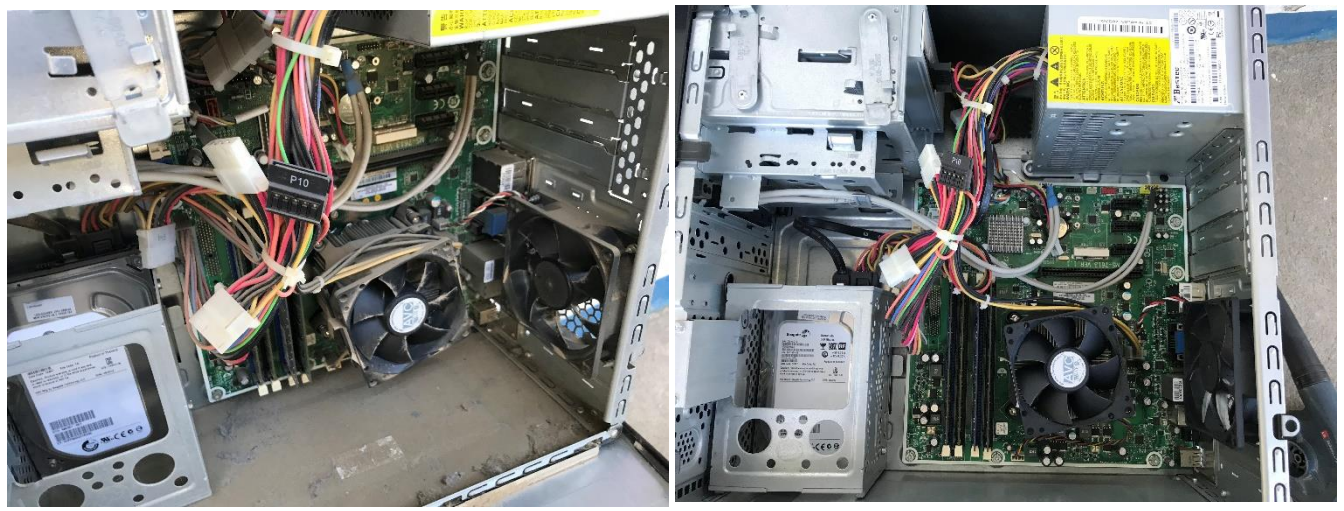

# <span id="page-44-0"></span>3.2.11 Apéndice 11. Limpieza y orden completo en Data Centers.

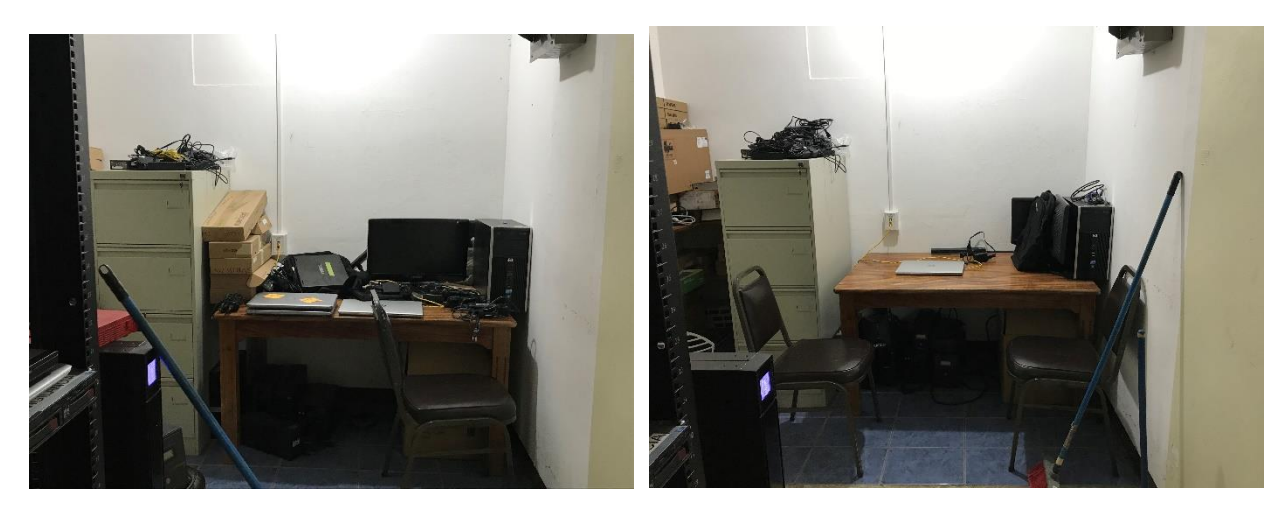

Fuente: Fotografía tomada por Hairo José Espinoza Aguilar, 2021.

## <span id="page-44-1"></span>3.2.12 Apéndice 12. Monitoreo de sistemas.

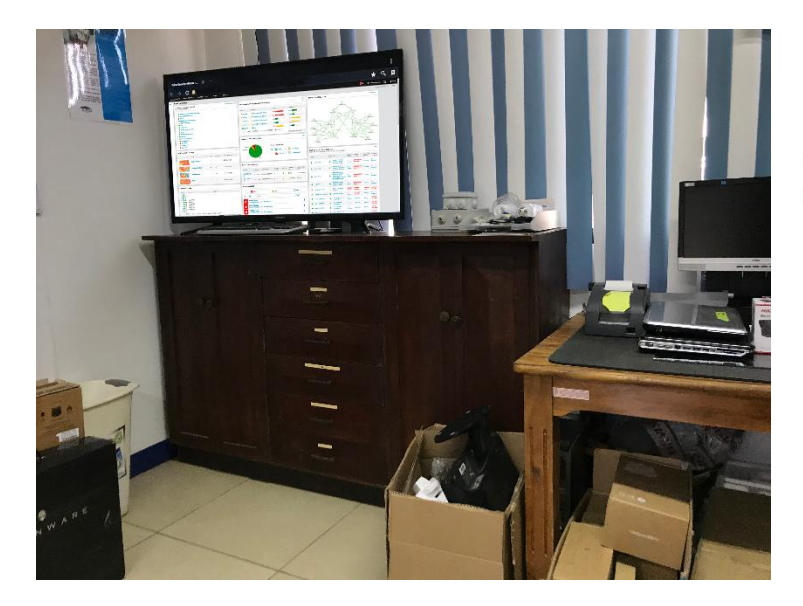

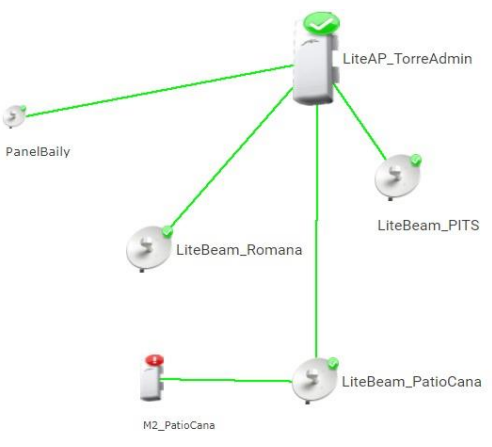

# 

<span id="page-45-0"></span>3.2.13 Apéndice 13. Cambio de antena Inalámbrica.

Fuente: Fotografía tomada por Hairo José Espinoza Aguilar, 2021.

# <span id="page-45-1"></span>3.2.14 Apéndice 14. Montaje de cableados de red.

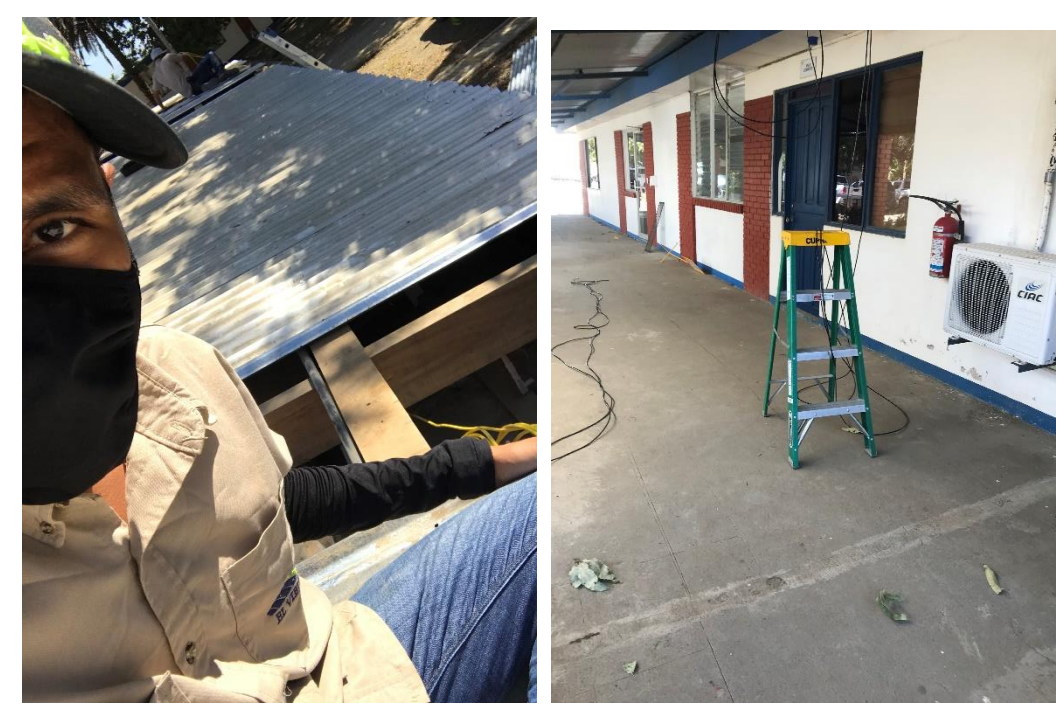

Fuente: Fotografía tomada por Hairo José Espinoza Aguilar, 2021.

# <span id="page-46-0"></span>3.2.15 Apéndice 15. Instalación y cambio de cable de bocina de teléfono Voip

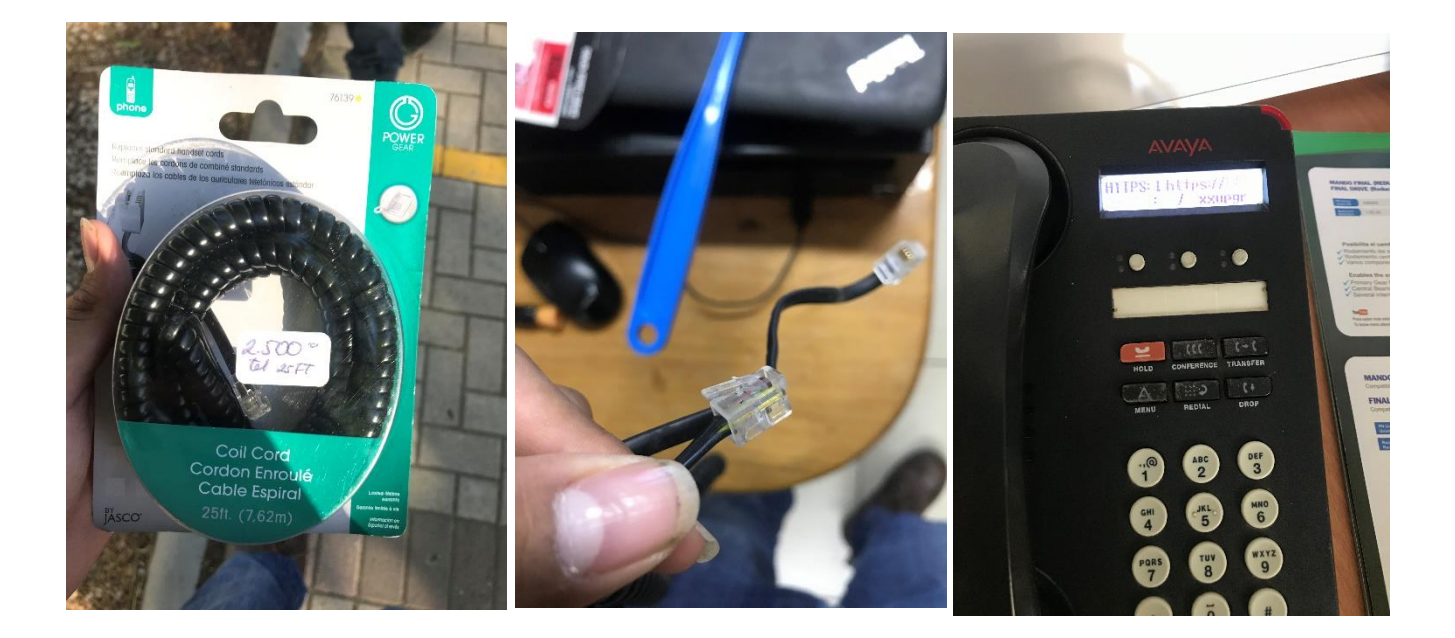

Fuente: Fotografía tomada por Hairo José Espinoza Aguilar, 2021.

<span id="page-46-1"></span>3.2.16 Apéndice 16. Check list de equipos críticos en Data Center

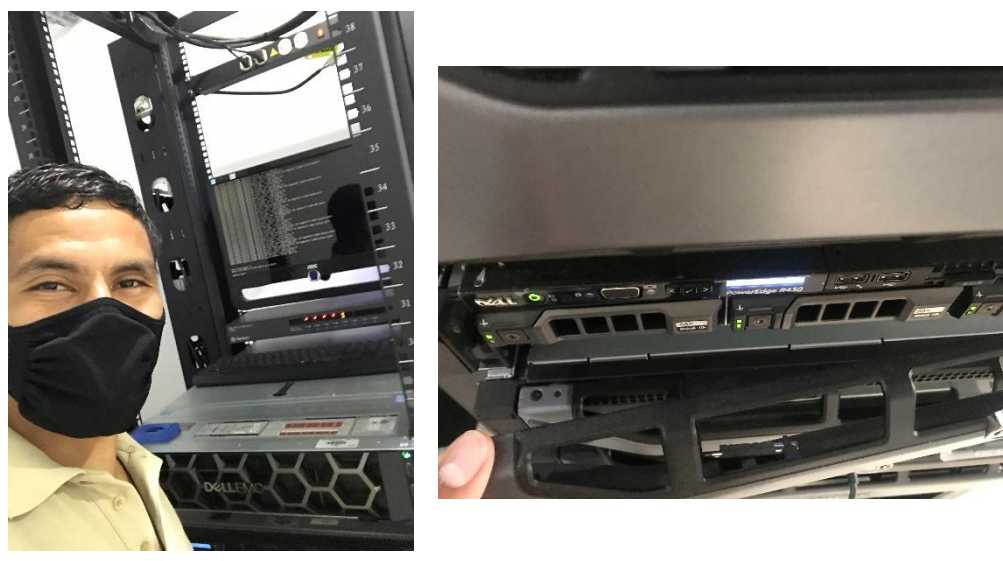

## <span id="page-47-0"></span>3.3 Figuras

#### <span id="page-47-1"></span>**Figura 1: Historia de la empresa**

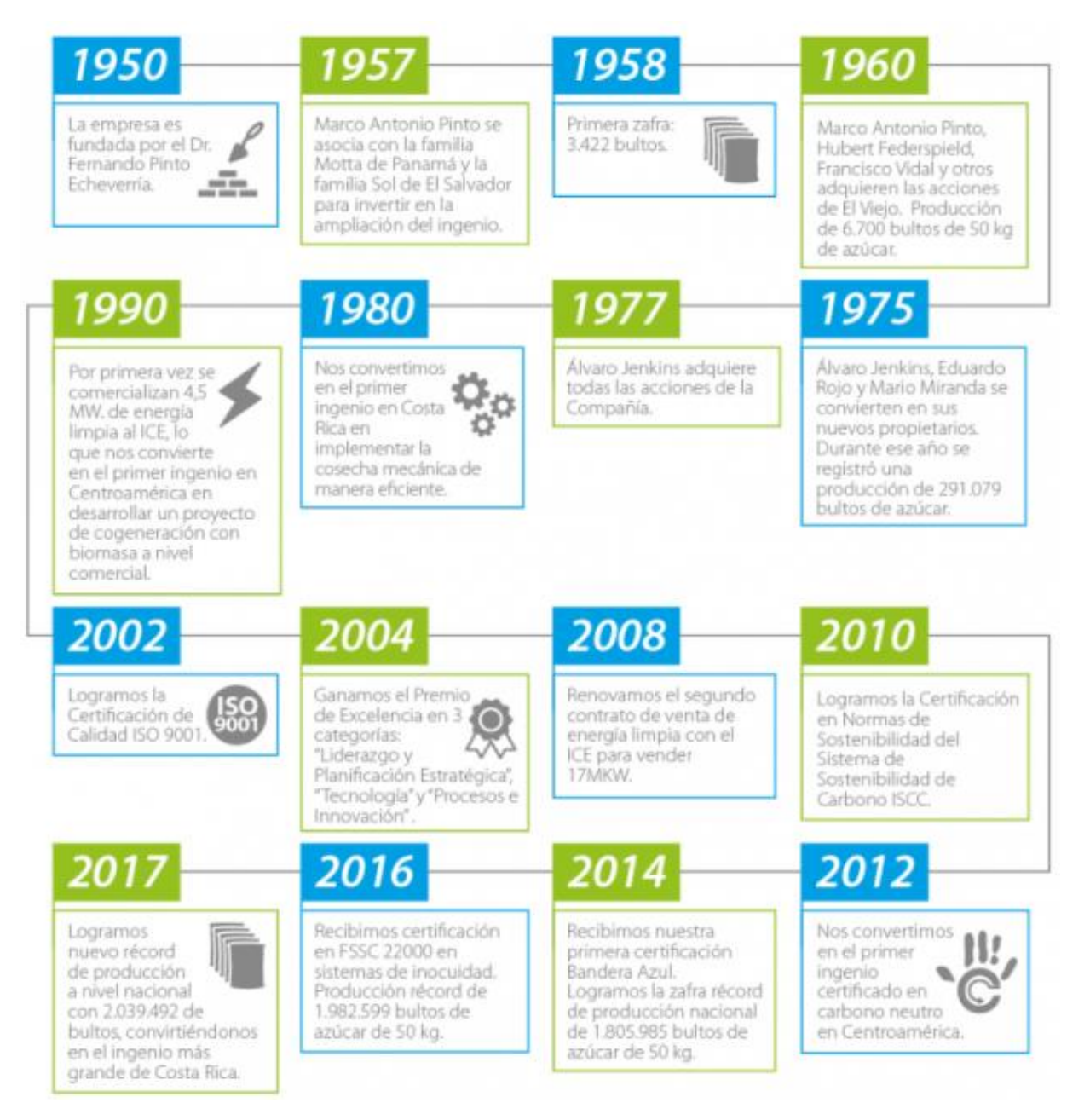

Fuente: Imagen tomada de Ingenio El Viejo.

#### <span id="page-48-0"></span>**Figura 2: Ubicación de la empresa**

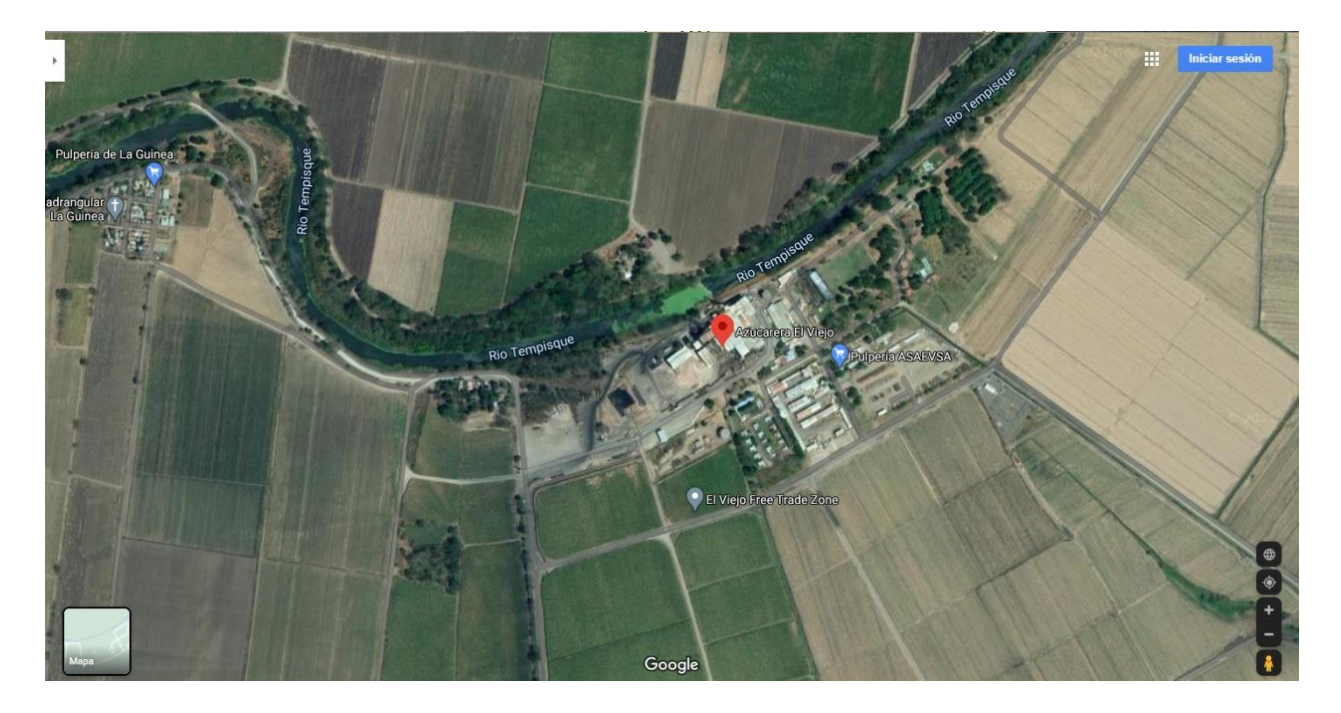

Fuente: Imagen tomada de Google Map.

<span id="page-48-1"></span>**Figura 3: Logo de Institución**

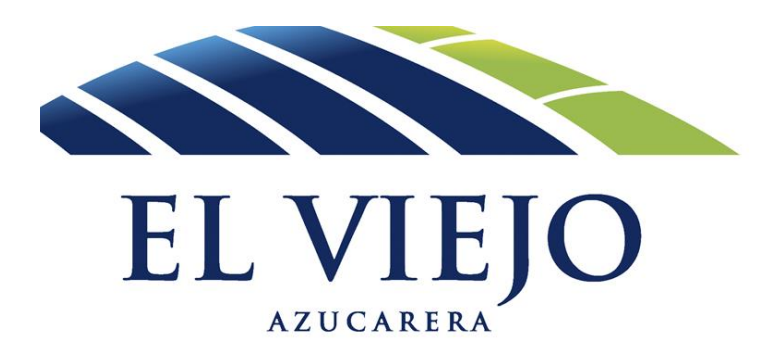

Fuente: Imagen tomada de Google Imágenes.